## **LAPORAN KERJA PRAKTIK**

# **TROUBLESHOOTING DAN INSTALASI CCTV IP CAMERA JARIGAN TELEPON DAN JARINGAN INTERNET DI PT. DANWO STEEL SEJATI KARAWANG Periode 23 Mei – 01 Juli, 2016**

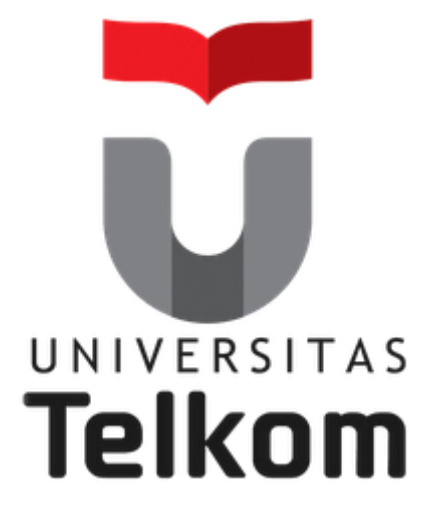

**Oleh :**

**ADHY RIZKYA OKTAUZI PUTRA**

**(NIM : 1101130247)**

**Pembimbing Akademik**

**SUGITO, SSi. MT.**

**(NIP : 91500031-3)**

**PRODI S1 TEKNIK TELEKOMUNIKASI FAKULTAS TEKNIK ELEKTRO UNIVERSITAS TELKOM 2016**

# <span id="page-1-0"></span>**LEMBAR PENGESAHAN TROUBLESHOOTING DAN INSTALASI CCTV IP CAMERA JARINGAN TELEPON DAN JARINGAN INTERNET**

## **DI PT. DANWO STEEL SEJATI KARAWANG**

## **Periode 23 Mei – 01 Juli, 2016**

## **Oleh : ADHY RIZKYA OKTAUZI PUTRA (NIM : 1101130247)**

Mengetahui,

Pembimbing Akademik

(Sugito, SSi. MT.) NIP : 91500031-3

Pembimbing Lapangan <u>Will</u> M

(M. Donny Anzhari) NIP : 3140301

### **A B S T R A K**

<span id="page-2-0"></span>Mata Kuliah Kerja Praktik (KP) adalah salah satu mata kuliah wajib yang dilaksanakan dalam masa libur pergantian semester genap pada awal sesudah berakhirnya semester 6 dengan tataran bebas akademik 2 sks. KP ini dilaksanakan bersifat praktik secara nyata dan mandiri di instasi yang berkaitan dengan Fakultas Teknik Elektro (FTE). Dengan melaksanakan KP, mahasiswa diharapkan dapat memahami keterkaitan teori, metoda, teknik, dan realita di tempat kerja.

Kegiatan KP ini membantu memberikan berbagai macam pembekalan pengetahuan, wawasan, dan keterampilan pada setiap mahasiswa tentang kondisi yang terdapat di lapangan kerja secara sesuai dengan program studi masing masing di FTE. Diharapkan dari kegiatan KP ini, mahasiswa mampu mengambil pelajaran dari permasalahan dan memberikan solusi dengan cara membandingkan dengan teori-teori dan konsep-konsep yang telah dipelajari di bangku kuliah.

Lokasi KP yang dipilih oleh peserta yaitu PT. Danwo Steel Sejati di Karawang, Jawa Barat. Peserta ditugaskan sebagai salah satu bagian dari *IT Support*. Peserta ditugaskan untuk maintenance jaringan internet, kendala *troubleshooting* komputer, *setup* antena/*radio wireless* untuk jaringan *IP Camera* dan berbagai instalasi kabel jaringan telepon dan jaringan internet.

### **KATA PENGANTAR**

<span id="page-3-0"></span>Puji syukur kepada Allah SWT yang Maha Pengasih dan Maha Penyayang karena dengan rahmat, karunia, serta taufik dan hidayah-Nya penulis dapat menyelesaikan laporan kegiatan kerja praktik ini dengan baik. Shalawat serta salam semoga senantiasa tercurahkan kepada sebaik-baiknya teladan umat manusia hingga akhir zaman, Rasulullah SAW, beserta keluarga dan sahabatnya.

Penulis juga mengucapkan terima kasih dan penghargaan kepada Bapak Sugito sebagai pembimbing akademik dan Bapak Donny selaku pembimbing lapangan dari *IT Support* yang telah sabar, tulus, dan ikhlas meluangkan waktu, tenaga, dan pikiran memberikan bimbingan, motivasi, arahan dan saran-saran yang sangat berharga kepada penulis selama menyusun laporan. Serta penulis mengucapkan terima kasih kepada Bapak/Ibu dan juga karyawan yang berada di PT. Danwo Steel Sejati, keluarga, teman-teman, dan seluruh pihak lainnya yang terlibat baik secara langsung maupun tidak langsung yang telah membantu penulis dalam menyelesaikan laporan kerja praktik ini.

Penulis menyadari sepenuhnya bahwa laporan ini belum sempurna, untuk itu saran dan kritik yang sifatnya membangun dari semua pihak sangat diharapkan. Semoga laporan kerja praktik ini dapat bermanfaat bagi penulis khususnya dan dapat digunakan serta dijadikan bahan referensi bagi semua pihak yang berkepentingan.

Bandung, 24 Juni 2016

Penulis

# **DAFTAR ISI**

<span id="page-4-0"></span>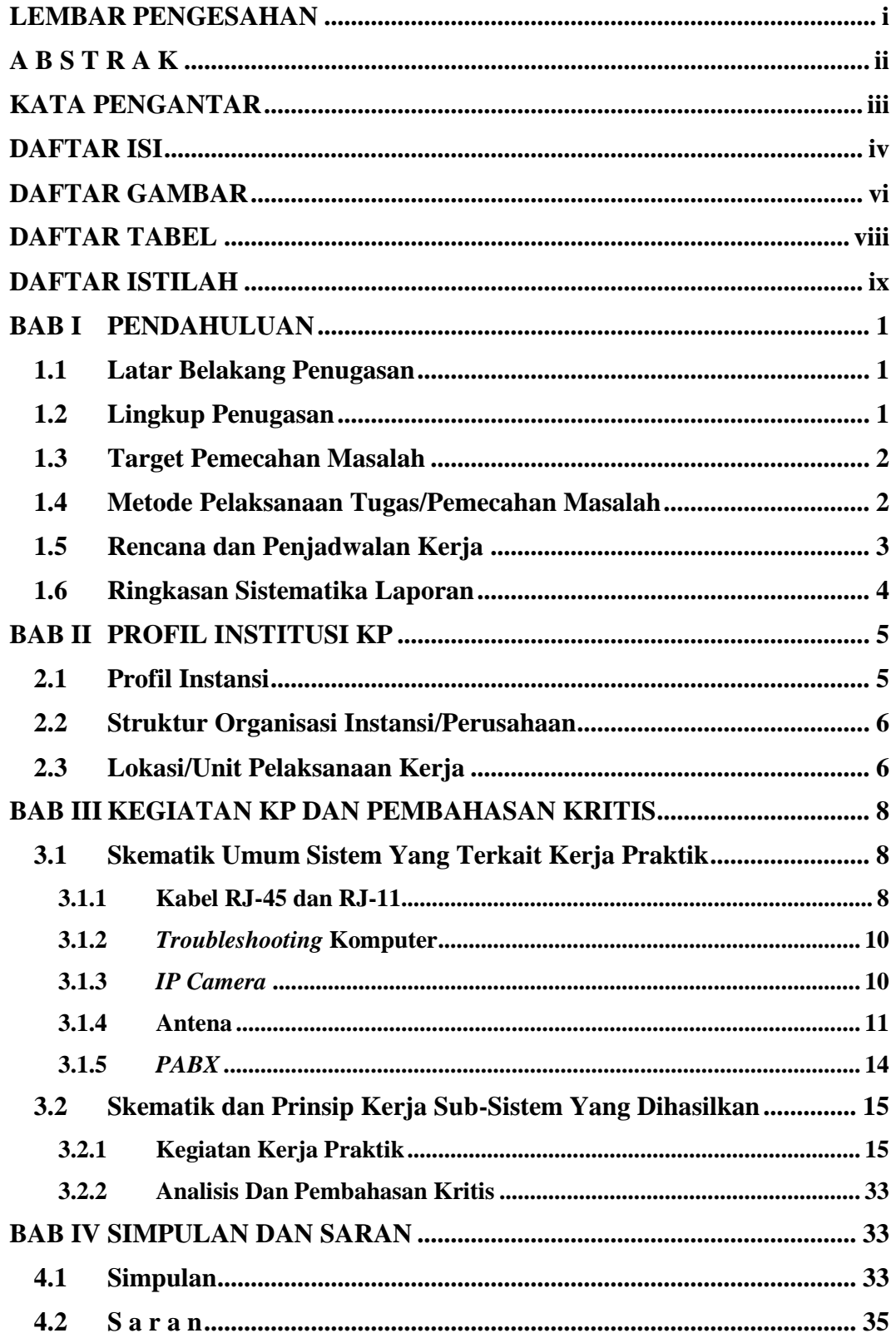

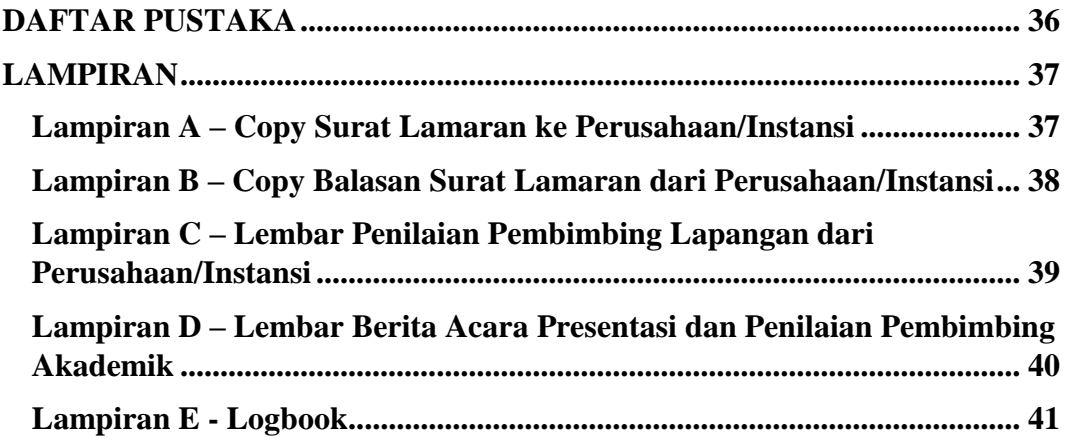

## **DAFTAR GAMBAR**

<span id="page-6-0"></span>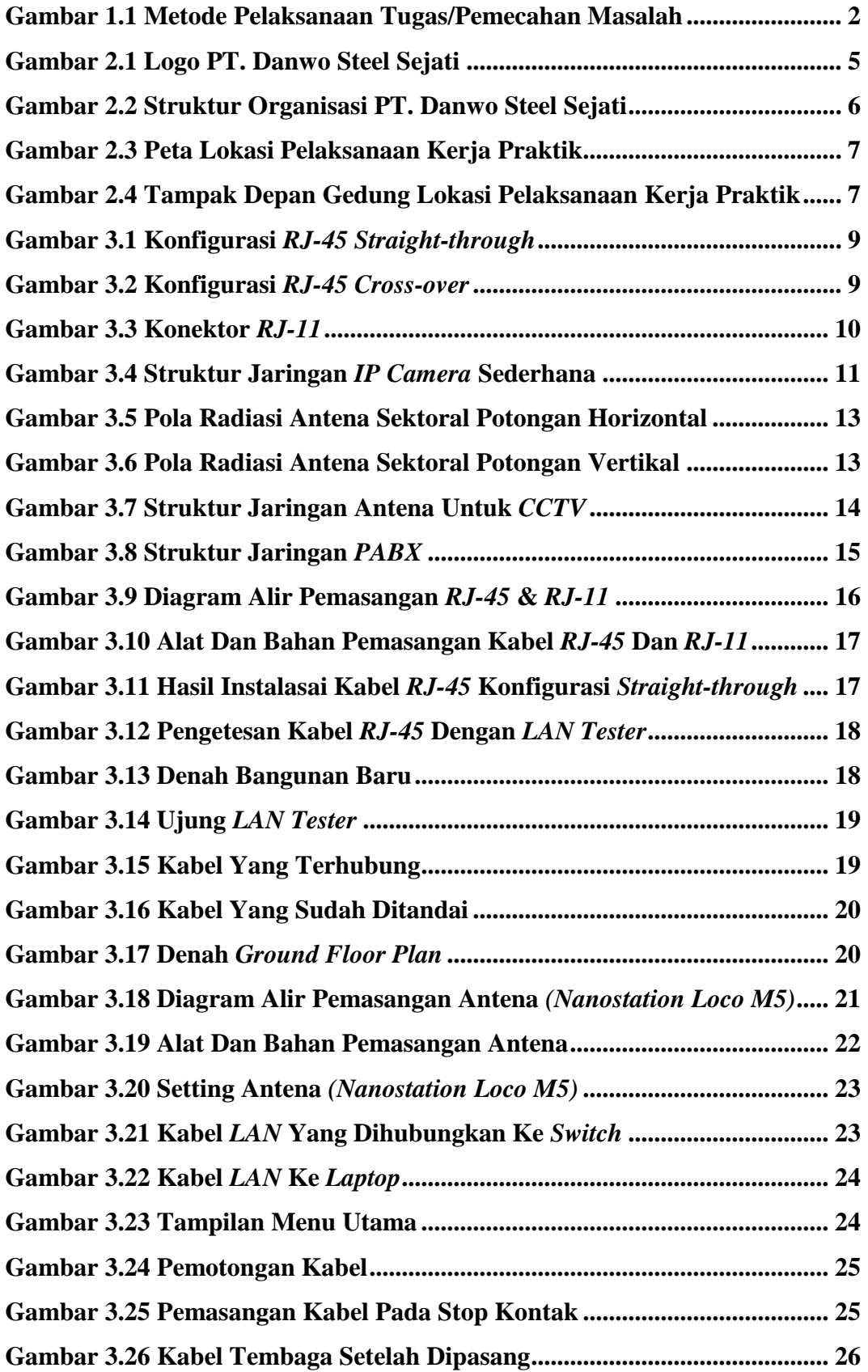

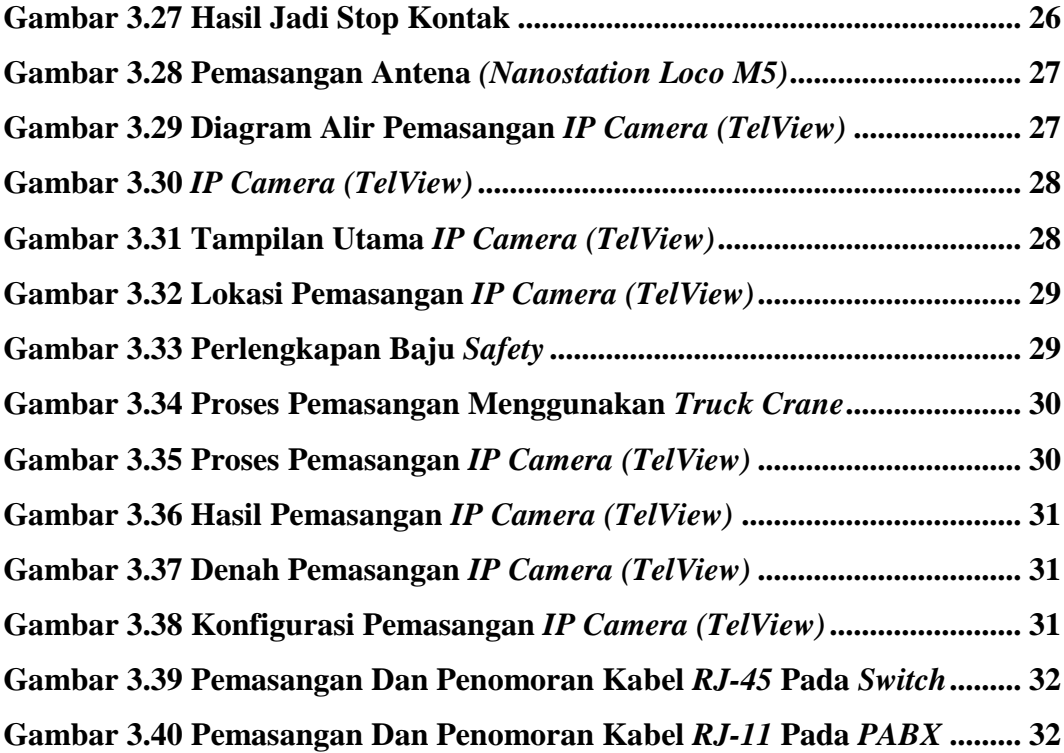

## **DAFTAR TABEL**

<span id="page-8-0"></span>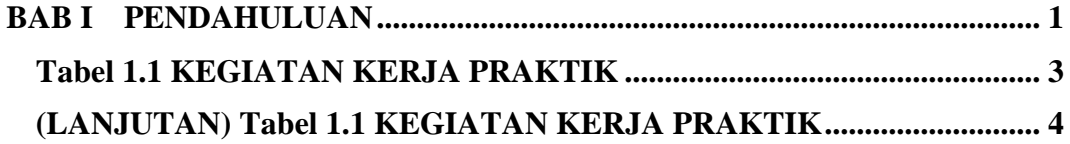

### **DAFTAR ISTILAH**

- <span id="page-9-0"></span>**1.** *IT Support* adalah sebuah pekerjaan yang memberikan jasa atau layanan berupa instalasi software, hardware/software maupun maintenance (perawatan) kepada klien/pelanggannya di sebuah perusahaan/instansi.
- **2.** *Software* adalah sekumpulan data-data elektronik yang tersimpan dan diatur oleh komputer yang berupa program atau instruksi untuk menjalankan dan mengeksekusi suatu perintah.
- **3.** *Hardware* adalah salah satu komponen dari sebuah komputer yang sifat alat nya bisa dilihat dan diraba secara langsung atau yang berbentuk nyata, yang berfungsi untuk mendukung proses komputerisasi.
- **4.** *Maintenance* adalah kegiatan yang bertujuan untuk menjaga/memelihara peralatan dalam kondisi terbaik. Proses maintenance meliputi pengetesan, pengukuran, penggantian, menyesuaian, dan perbaikan.
- **5.** *Troubleshooting* adalah pencarian sumber masalah secara sistematis sehingga masalah tersebut dapat diselesaikan.
- **6.** *IP Camera* adalah jenis kamera *video digital* yang biasa digunakan untuk pemantauan keamanan dan dapat mengirim dan menerima data melalui jaringan komputer dan internet
- **7.** *CCTV* adalah *(Closed Circuit Television)* yang artinya sebuah kamera pengintai yang dapat merekam gambar dan suara, kedalam sebuah monitor yang rekamannya bisa tersimpan dengan bantuan perangkat lain.
- **8.** *Setting* adalah pengaturan dalam komputer untuk memenuhi suatu perintah tertentu.
- **9.** *PABX* adalah (*Private Automatic Branch Exchange*) alat penyambung (*switch*) untuk mengatur komunikasi telepon masuk dan telepon keluar secara efisien dan efektif di kantor, asrama, kost, ruko, dan bangunan lainnya
- **10.** *Nanostation Loco M5* adalah sebuah nama produk buatan *Ubiquiti* yang berfungsi sebagai antena yang mengirimkan data secara nirkabel dari satu titik ke titik lain nya atau menyebar.
- **11.** *TelView* adalah sebuah nama perusahaan elektronik yang membuat kamera keamanan/*CCTV, alarm,* dan sistem control.
- **12.** *Server* adalah suatu sistem komputer yang menyediakan jenis layanan tertentu untuk client dalam suatu jaringan komputer.
- **13.** *RJ-45* adalah kabel *Ethernet* yang biasa digunakan dalam topologi jaringan komputer *LAN* maupun jaringan komputer tipe lainnya.
- **14.** *RJ-11* adalah standar konektor yang dipergunakan dalam jaringan telepon dengan menggunakan pasangan 2-4 (kawat).
- **15.** *Wall Socket* adalah penyedia sumber listrik yang dipasang di dinding bangunan untuk menyalakan alat elektronik.
- **16.** *Update* adalah perintah yang digunakan untuk memperbarui sebuah program.
- **17.** *Firmware* adalah perangkat lunak atau bisa disebut sebagai program yang bersifat tetap, yang tertanam pada unit perangkat keras seperti alat-alat elektronik, alat telekomunikasi dan komponen-komponen komputer.
- **18.** *Workshop* adalah sebuah tempat berkumpul orang-orang untuk menyelesaikan sebuah pekerjaan tertentu.
- **19.** *Mapping* adalah pemetaan atau sebuah metode yang bertujuan memberikan gambaran tertentu agar dapat menyelesaikan sebuah tujuan dengan baik.
- **20.** *Switch* adalah suatu jenis komponen jaringan komputer yang digunakan untuk menghubungkan beberapa HUB dalam membentuk jaringan komputer yang lebih besar atau menghubungkan komputer-komputer yang memiliki kebutuhan akan bandwidth yang cukup besar.
- **21.** *Billing Matrix* adalah sebuah perangkat yang digunakan untuk pendataan pada pemakaian telepon *PABX* dan membuat rekapitulasinya baik dalam jangka waktu harian, mingguan, atau bulanan.
- **22.** *Fiber optic* adalah saluran transmisi yang terbuat dari serat kaca yang halus dan digunakan untuk mentransmisikan sinyal cahaya.
- **23.** *OTB* adalah (*Optical Termination Box)* atau kotak tempat menaruh hasil terminasi/*splicing.*
- **24.** *Badgy 200* adalah sebuah perangkat keras yang berfungsi sebagai pencetak *ID Card* atau kartu identitas.
- **25.** *PAL* adalah (*Phase-Alternating Line)/*garis alternasi fase atau sebuah encoding berwarna digunakan dalam sistem penyiaran televisi yang digunakan di benua diluar Eropa dan Amerika.
- **26.** *NTSC* adalah *(National Television System Committee)* atau sistem televisi analog yang digunakan di sebagian besar benua Amerika.
- **27.** *VCR* adalah *(Video Cassette Recorder)* atau peralatan elektronik yang bisa dipakai untuk merekam suara/ audio dan gambar/ video dalam suatu kaset pita magnetik yang bisa dimasukkan dan dikeluarkan dengan mudah seperti halnya pita kaset suara biasa (Audio Cassette Recorder atau Cassette Recorder).
- **28.** *NVR* adalah *(Network Video Recorder)* atau rangkat perekam yang berbasis protokol internet, digunakan sebagai media penyimpan rekaman segala aktifitas yang ditangkap oleh *IP Camera.*
- **29.** *SD Card* adalah (*Secure Digital*) atau sebuah format kartu memori flash.
- **30.** *NAS* adalah *(Network Attached Storage)* atau sebuah server dengan sistem operasi yang dikhususkan untuk melayani kebutuhan berkas data.
- **31.** *PoE port* adalah *(Power over Ethernet)* atau sebuah *port* yang dapat menyalurkan listrik melalui kabel *Ethernet* atau kabel *UTP/STP*

### **BAB I PENDAHULUAN**

#### <span id="page-12-1"></span><span id="page-12-0"></span>**1.1 Latar Belakang Penugasan**

Di era globalisasi saat ini, hampir seluruh perusahaan tentunya sudah bekerja menggunakan komputer. Sehingga hampir di seluruh perusahaan yang bekerja menggunakan komputer pasti memiliki seorang *IT Support*. Secara umum tugas utama *IT Support* adalah merawat *software*/*hardware*/komputer yang ada di perusahaan, melakukan perbaikan jika ada yang rusak, memastikan semua *hardware* dan komputer berfungsi optimal, mengevaluasi dan meningkatkan kinerja sistem IT, dan lain-lain. Seorang *IT Support* harus mampu menangani seluruh permasalahan *software*/*hardware* komputer yang ada di perusahaan.

Dengan berkembangnya zaman, kini *IT Support* tidak hanya harus mampu menangani permasalahan di komponen komputer namun juga di sisi jaringan komunikasi dan jaringan keamanan perusahaan. Untuk memenuhi kebutuhan tersebut, instalasi dan *maintenance* jaringan internet, telepon, dan pemasangan *IP Camera* harus mampu dilakukan seorang *IT Support.*

Berdasarkan latar belakang tersebut maka penulis ingin mempelajari lebih dalam mengenai instalasi, *troubleshooting,* dan *maintenance* jaringan internet, telepon, dan jaringan keamanan *IP Camera*.

#### <span id="page-12-2"></span>**1.2 Lingkup Penugasan**

Penugasan pada kerja praktik yang dilakukan penulis adalah sebagai divisi *IT Support*. Kegiatan penugasannya berupa *troubleshooting* masalah umum pada komputer, *maintenance* jaringan keamanan, telepon, internet dan instalasi jaringan baru. Lingkup penugasan penulis selama Kerja Praktik yaitu sebagai berikut:

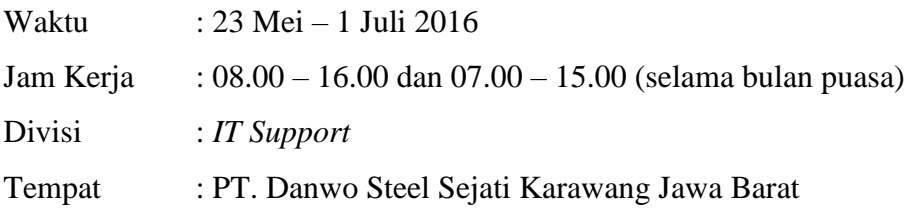

#### <span id="page-13-0"></span>**1.3 Target Pemecahan Masalah**

Pada Laporan Kerja Praktik ini, penulis memfokuskan pada beberapa hal yang perlu dibahas dari permasalahan yang dihadapi dan diharapkan dapat dipecahkan. Lingkup permasalahan yang akan dibahas adalah:

- 1. Memahami tentang *troubleshooting* umum yang sering dihadapi komputer
- 2. Memahami tentang instalasi jaringan internet, *IP Camera*, dan telepon
- 3. Memahami pengaturan (*setting*) antena/*radio wireless* menggunakan *Nanostation Loco M5* dan *IP Camera TelView*
- 4. Memahami instalasi kabel *RJ-45* dan dan sambungan setiap *RJ-45 wall socket*  menuju ruang *server*
- 5. Memahami instalasi kabel *RJ-11* dan sambungan setiap *RJ-11 wall socket* menuju *PABX* di ruang *server*

#### <span id="page-13-1"></span>**1.4 Metode Pelaksanaan Tugas/Pemecahan Masalah**

Metode yang dilakukan untuk memecahkan masalah dan penugasan kerja praktik adalah sebagai berikut:

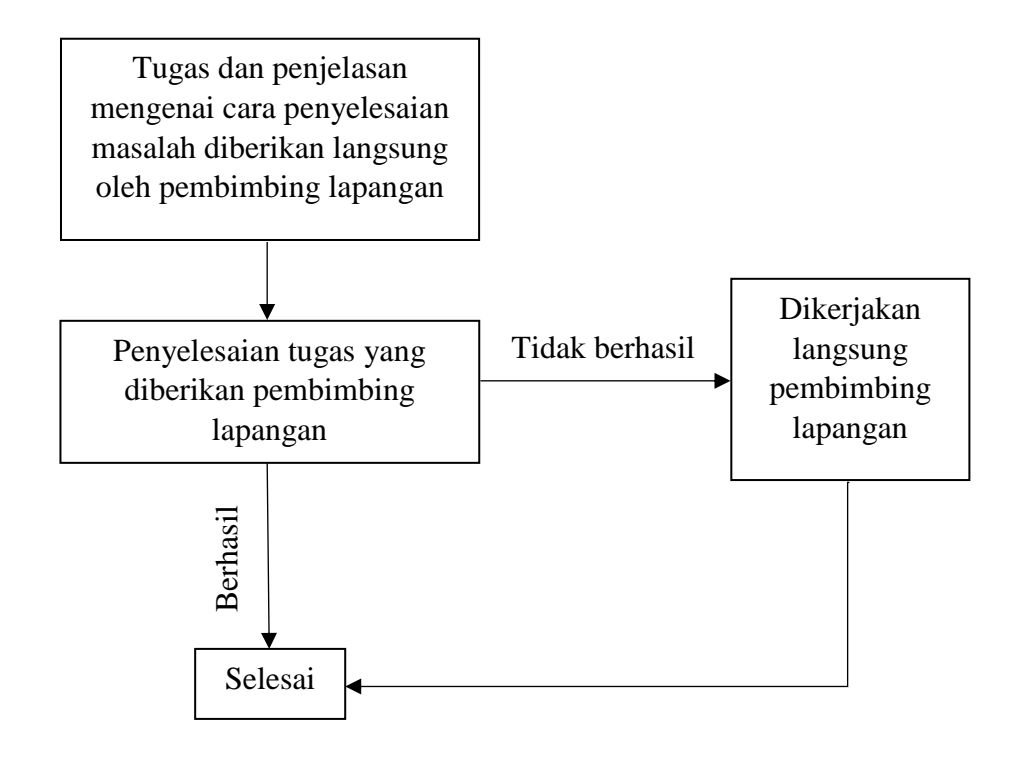

Gambar 1.1 Metode Pelaksanaan Tugas/Pemecahan Masalah

### <span id="page-14-0"></span>**1.5 Rencana dan Penjadwalan Kerja**

Secara umum rencana dan penjadwalan kerja praktik yang dilakukan penulis di PT. Danwo Steel Sejati adalah sebagai berikut:

| Minggu         |                                                                                                    |
|----------------|----------------------------------------------------------------------------------------------------|
| ke-            | Kegiatan                                                                                                    |
| $\mathbf{1}$   | Perkenalan rekan kerja dan penjelasan mengenai tugas dan<br>permasalahan umum yang di hadapi sebagai seorang IT Support<br>Pelatihan pemasangan kabel RJ-45 dan RJ-11<br>Pengecekkan wall socket RJ-45 di setiap ruang kantor baru<br>(bagian 1)                                                   |
| $\overline{2}$ | Pengaturan dan <i>update firmware</i> antena/radio<br>wireless<br><b>Nanostation Loco M5</b><br>Pembuatan terminal kabel, mapping dan pemasangan<br>antena/radio wireless Nanostation Loco M5 di area workshop<br>untuk jaringan IP Camera<br>Pengecekkan wall socket RJ-45 di setiap ruang kantor |
| 3              | Printing ID card karyawan baru menggunakan Badgy 200<br>Mapping workshop untuk pemasangan IP Camera baru<br>Maintenance IP Camera di atas area workshop                                                                                                    |
| $\overline{4}$ | Pengecekkan kabel RJ-11 dan penyelesaian sambungan kabel<br>RJ-11 ke PABX di ruang panel<br>Pemasangan pesawat telepon di ruang engineering, security,<br>warehouse, dan ruang timbangan<br>Merapikan dan melakukan penomoran pada kabel RJ-45 di<br>switch                                        |
| 5              | Pemasangan Projector di ruang meeting<br>Pemasangan antena/radio wireless dan IP Camera di POS 3 dan<br>ruang timbangan<br>Instalasi tiga komputer untuk karyawan dan billing matrix                                                                                                    |

Tabel 1.1 KEGIATAN KERJA PRAKITK

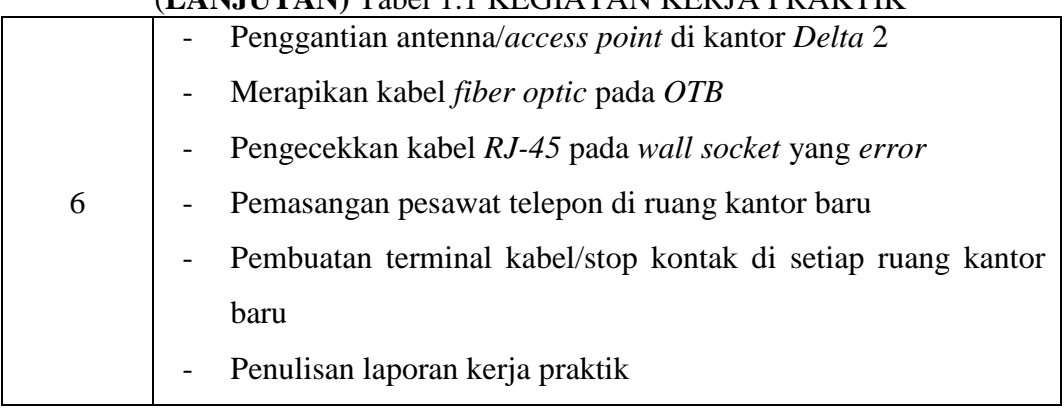

#### (**LANJUTAN)** Tabel 1.1 KEGIATAN KERJA PRAKTIK

#### <span id="page-15-0"></span>**1.6 Ringkasan Sistematika Laporan**

Sistematika penulisan laporan kerja praktik ini adalah sebagai berikut:

- Bab I Pendahuluan

Pada bab ini membahas latar belakang, lingkup penugasan, target pemecahan masalah, metode pelaksanaan tugas/pemecahan masalah, rencana dan penjadwalan kerja, dan sistematika penulisan laporan kerja praktek yang dilakukan di PT. Danwo Steel Sejati.

- Bab II Profil Institusi KP

Bab ini berisi tentang profil perusahaan/instansi, struktur organisasi, dan lokasi/unit pelaksanaan kerja.

- Bab III Kegiatan KP dan Pembahasan Kritis

Bab ini berisikan tentang deskripsi keterlibatan mahasiswa tentang apa saja yang dikerjakan, kapan, berapa lama, dengan siapa, hasilnya apa, foto, gambar, bahan pendukung tentang KP yang dikerjakan (teori/konsep/metoda/teknik/prosedur). Kemudian ada analisa kritis tentang pelajaran berharga yang dapat diambil dalam KP, analisis terhadap pemecahan masalah yang diusulkan, pembandingan antara teori yang di peroleh dengan dan implementasinya, dan pengalamanpengalaman baik atau buruk yang dialami.

- Bab IV Simpulan dan Saran

Bab ini berisi tentang simpulan kegiatan KP yang bersifat komprehensif, menyeluruh, jelas, ringkas, padat dari hasil penelitian dan analisis data yang di didapat. Serta saran yang memuat ulasan mengenai pendapat mengenai kemungkinan pengembangan dan pemanfaatan hasil kerja praktek lebih lanjut.

## **BAB II PROFIL INSTITUSI KP**

#### <span id="page-16-1"></span><span id="page-16-0"></span>**2.1 Profil Instansi**

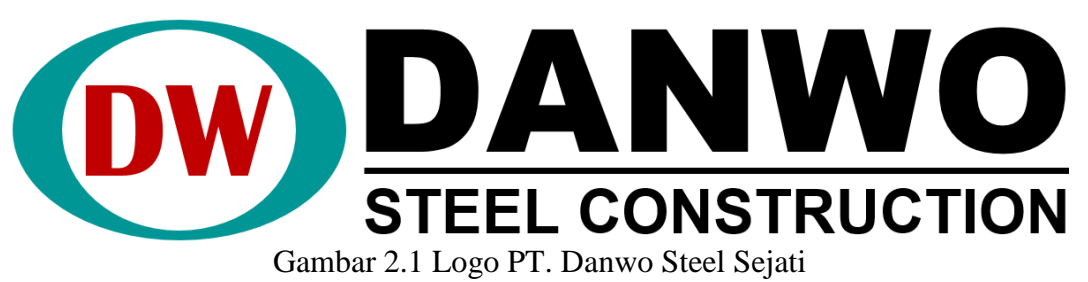

<span id="page-16-2"></span>PT. Danwo Steel Sejati didirikan 17 Mei 1990. Perusahaan ini adalah suatu perusahaan profesional dalam bidang rancang-bangun dan konstruksi.

PT. Danwo Steel Sejati berkomitmen penuh untuk melayani pelanggan dengan menyediakan sumber daya untuk menyelesaikan pekerjaan dan menawarkan harga terbaik, mutu dan pengiriman produk.

PT. Danwo Steel Sejati dikembangkan bersama dengan rencana kedepan untuk mengembangkan cakupan dan kapasitas bisnis perusahaan. PT. Danwo Steel Sejati berusaha keras untuk memenuhi berbagai persyaratan yang mana kadangkadang ternyata sungguh menantang dalam berbagai aspek.

PT. Danwo Steel Sejati memiliki visi dan misi sebagai berikut:

- VISI
	- 1. PT. Danwo Steel Sejati menjadi pemimpin pasar yang diakui dalam bidang fabrikasi,pemasangan untuk konstruksi baja dan struktur baja lainnya.
	- 2. Berpartisipasi dalam mendukung pengembangan pembangunan proyekproyek, gedung pabrik, pertambangan, minyak dan gas bumi, anjungan pantai dan lepas pantai, ketel uap dan bejana tekan, telekomunikasi, kelistrikan diseluruh Indonesia dan Internasional.
- **MISI**

PT. Danwo Steel Sejati dikenal sebagai perusahaan fabrikasi baja yang handal karena komitmen, kualitas, servis dan ketepatan waktu.

#### <span id="page-17-0"></span>**2.2 Struktur Organisasi Instansi/Perusahaan**

Struktur Organisasi PT. Danwo Steel Sejati yaitu sebagai berikut:

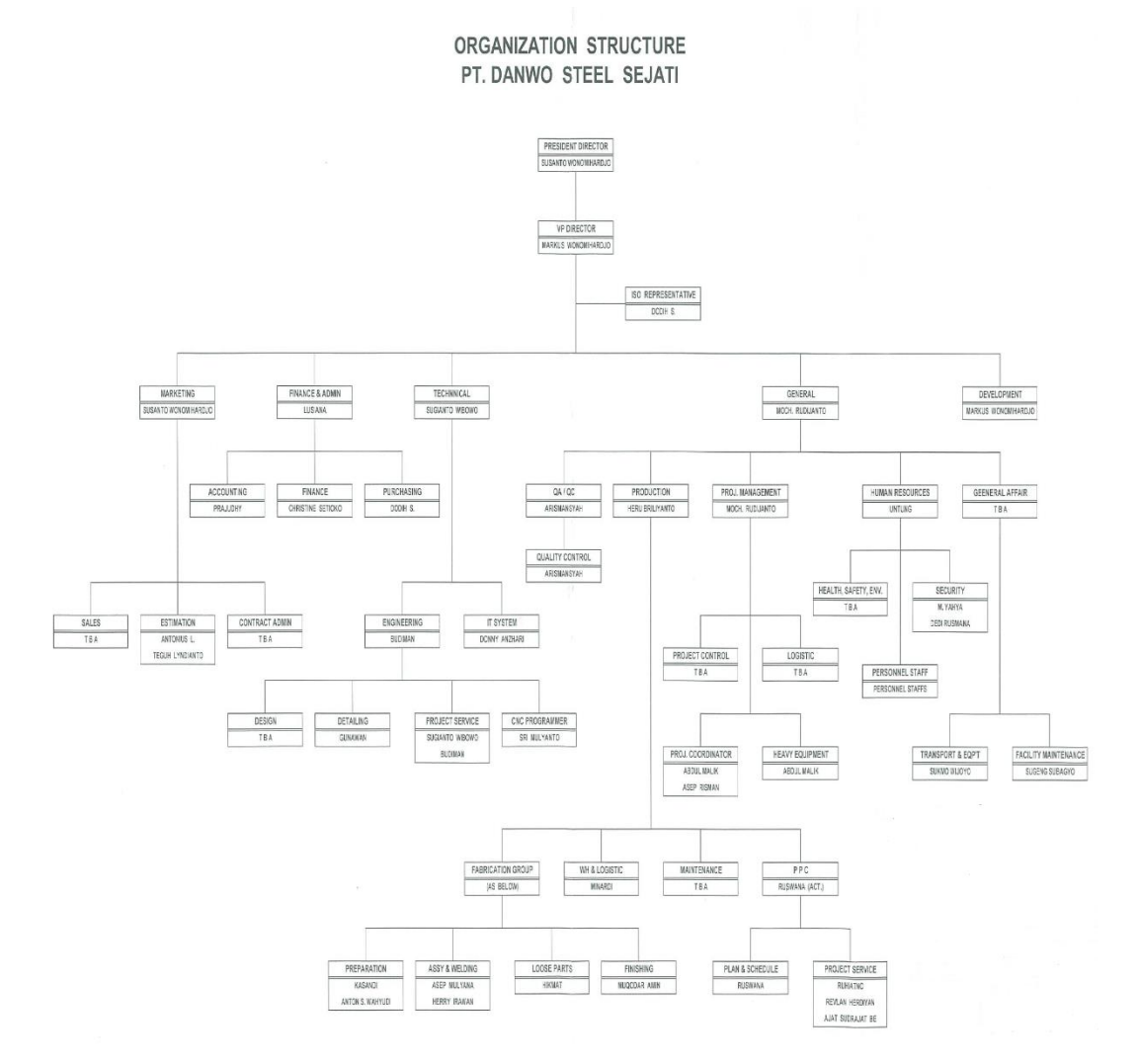

Gambar 2.2 Struktur Organisasi PT. Danwo Steel Sejati

#### <span id="page-17-2"></span><span id="page-17-1"></span>**2.3 Lokasi/Unit Pelaksanaan Kerja**

Lokasi pelaksanaan KP penulis adalah di PT. Danwo Steel Sejati Karawang, Jawa Barat, tepatnya yakni berada di Jalan Raya Kosambi – Curug Km.2, Walahar, Klari, Karawang. Berikut merupakan peta serta foto gedung lokasi pelaksanaan Kerja Praktik, yaitu sebagai berikut:

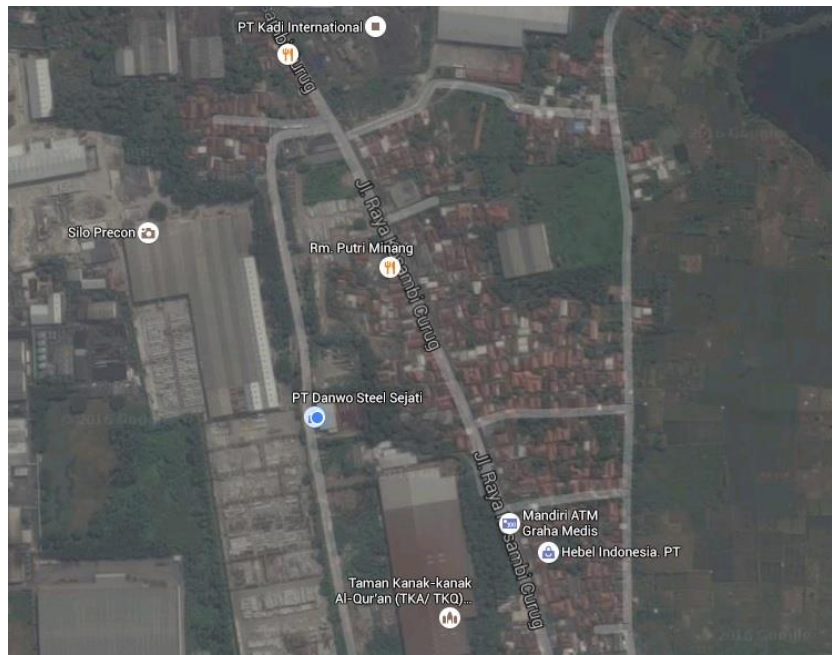

Gambar 2.3 Peta Lokasi Pelaksanaan Kerja Praktik

<span id="page-18-1"></span><span id="page-18-0"></span>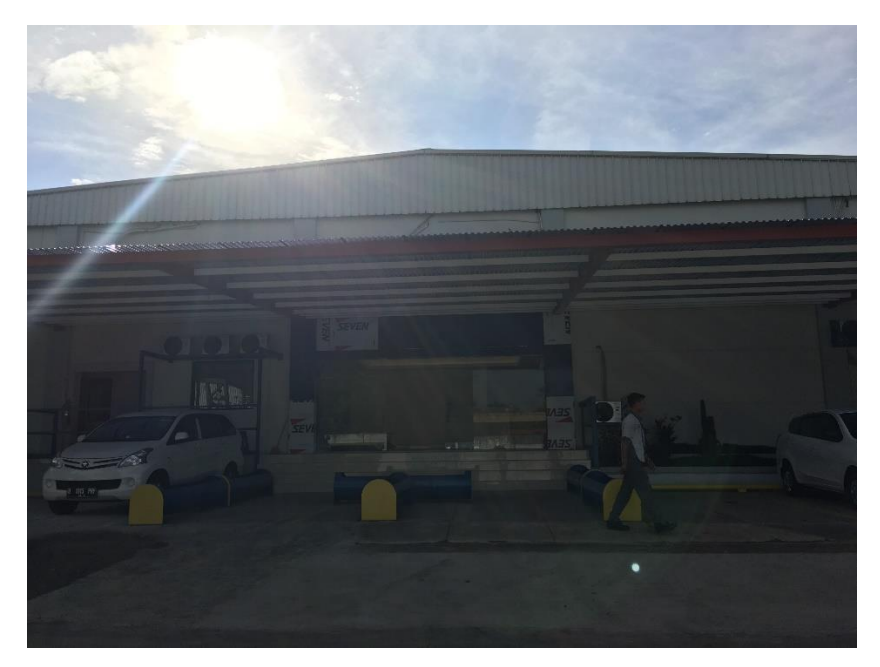

Gambar 2.4 Tampak Depan Gedung Lokasi Pelaksanaan Kerja Praktik

# <span id="page-19-0"></span>**BAB III KEGIATAN KP DAN PEMBAHASAN KRITIS**

#### <span id="page-19-1"></span>**3.1 Skematik Umum Sistem Yang Terkait Kerja Praktik**

Dalam Kerja Praktik yang dilaksanakan oleh penulis, ada beberapa hal yang harus diketahui sebelum penulis melakukan pekerjaan yang akan diberikan oleh PT. Danwo Steel Sejati adalah harus mengetahui dan memahami mengenai pemasangan kabel *RJ-45* dan *RJ-11*, cara kerja *PABX*, *troubleshooting* komputer, pengaturan/*setting IP Camera* (*IP Camera TelView*) dan antena/*radio wireless*  (*Nanostation Loco M5*).

#### <span id="page-19-2"></span>**3.1.1 Kabel RJ-45 dan RJ-11**

*Register Jack* adalah standar peralatan pada jaringan yang mengatur tentang pemasangan kepala konektor dan urutan kabel, yang digunakan untuk menghubungkan dua atau lebih peralatan telekomunikasi (*Telephone Jack*) ataupun peralatan jaringan (*Computer Networking*). Adapun standar yang ada diantaranya *RJ-11, RJ-14, RJ-21, RJ-25, RJ-45, RJ-48* dan lain lain. *RJ* memiliki banyak tipe, tetapi yang sering digunakan adalah *RJ-11* dan *RJ-45*.

*RJ-45* adalah kabel *Ethernet* yang biasa digunakan dalam topologi jaringan komputer *LAN* maupun jaringan komputer tipe lainnya. Konektor *RJ-45* ini memiliki konfigurasi dua macam, sesuai dengan perangkat yang ingin dihubungkannya.

*1. Straight Through Configuration*

Kabel jenis ini biasa digunakan untuk menghubungkan perangkat jaringan dengan tingkat hierarki yang berbeda. Sebagai contoh adalah ketika kita menghubungkan *PC* ke jaringan komputer kita di kantor melalui *switch.* Tipe kabel jenis ini lebih umum digunakan dan relatif lebih mudah dalam penyusunan kabelnya saat memasang konektor *RJ-45*.

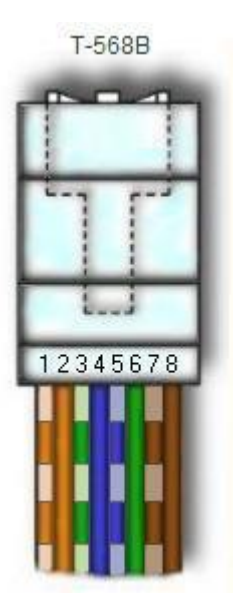

Gambar 3.1 Konfigurasi *RJ-45 Straight-through* Sumber *:* https://www.iplocation.net/images/articles/t568b.jpg

<span id="page-20-0"></span>*2. Cross Over Configuration*

Kabel jenis ini biasa digunakan untuk menghubungkan dua perangkat jaringan dengan hierarki setingkat, sebagai contoh koneksi antara *PC* ke *PC*, atau *PC* ke *AP Radio*, *Router* ke *Router*.

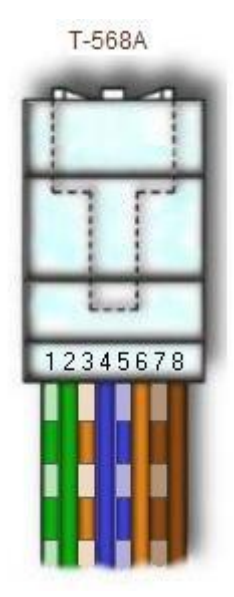

<span id="page-20-1"></span>Gambar 3.2 Konfigurasi *RJ-45 Cross-over* Sumber *:* https://www.iplocation.net/images/articles/t568a.jpg Konektor *RJ-11* adalah standar konektor yang dipergunakan dalam jaringan telepon dengan menggunakan pasangan 2-4 (kawat). *RJ-11* memiliki total 6 slot konektor kawat, namun biasanya hanya digunakan 2 atau 4 saja.

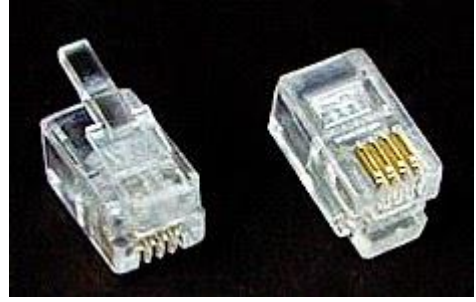

Gambar 3.3 Konektor *RJ-11* Sumber :http://2.bp.blogspot.com/

#### <span id="page-21-2"></span><span id="page-21-0"></span>**3.1.2** *Troubleshooting* **Komputer**

*Troubleshooting* adalah sebuah istilah dalam bahasa inggris, yang merujuk kepada sebuah masalah. *Troubleshooting* merupakan pencarian sumber masalah secara sistematis sehingga masalah tersebut dapat diselesaikan. *Troubleshooting*, kadang-kadang merupakan proses penghilangan masalah, dan juga proses penghilangan penyebab potensial dari sebuah masalah. *Troubleshooting*, pada umumnya digunakan dalam berbagai bidang, seperti halnya dalam bidang komputer, administrasi sistem, dan juga bidang elektronika dan kelistrikan.

#### <span id="page-21-1"></span>**3.1.3** *IP Camera*

*IP Camera* adalah jenis kamera *video digital* yang biasa digunakan untuk pemantauan keamanan dan dapat mengirim dan menerima data melalui jaringan komputer dan internet. Walaupun *webcam* juga dapat melakukan hal ini namun istilah *"IP Camera"* biasanya hanya digunakan untuk sistem pengawasan keamanan. Perbedaan *CCTV* dengan *IP Camera* adalah *CCTV* masih berupa kamera analog dengan standar *output* sinyal *analog PAL* (*Phase Alternating Line*) atau *NTSC* (*National Television System Committee*). *CCTV* langsung dihubungkan ke televisi dan untuk merekamnya menggunakan *VCR* (*Video Cassette Recorder*). Jenis *IP Camera* ada dua yaitu:

1. *Centralized IP Camera* (terpusat)

Jenis *IP Camera* ini memerlukan pusat *NVR* (*Network Video Recorder*) untuk merekam *video* dan manajemen *alarm*

2. *Decentralized IP Camera* (tidak terpusat)

Jenis *IP Camera* ini tidak memerlukan pusat *NVR (Network Video Recorder)* karena kamera telah memiliki fungsi perekam *built-in* sehingga dapat merekam langsung ke media penyimpan seperti *SD Card, NAS (Network Attached Storage),* komputer atau server.

Pada dasarnya menghubungkan *IP Camera* ke jaringan tidak jauh berbeda dengan alat-alat yang terhubung dengan jaringan komputer. Yaitu yang pertama harus punya alamat IP pada setiap *IP Camera*.

Contoh jaringan sederhana *IP Camera*:

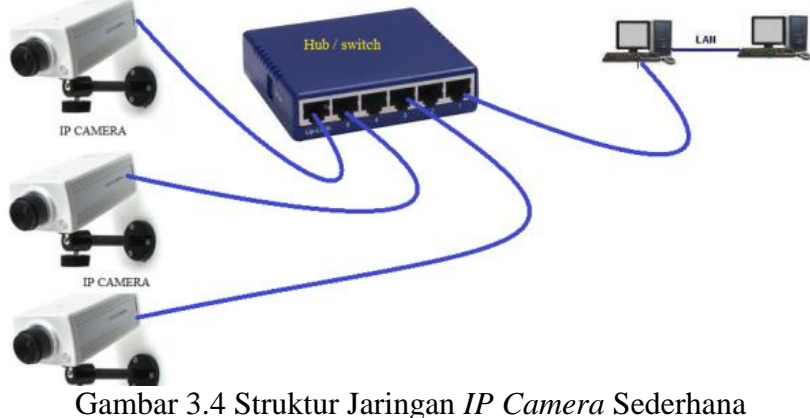

Sumber : https://pccontrol.files.wordpress.com

<span id="page-22-1"></span>Cara mengakses *IP Camera* yang paling mudah dengan *web browser* semacam *Mozilla Firefox*, *Internet Explorer* atau *Google Chrome*. Cukup dengan mengetik alamat *IP Camera* di *web browser* maka akan muncul tampilan atau menu sederhana untuk mengaktifkan *IP Camera.*

#### <span id="page-22-0"></span>**3.1.4 Antena**

Antena adalah alat untuk mengirim dan menerima gelombang elektromagnetik, bergantung kepada pemakaian dan penggunaan frekuensinya. Antena bisa berwujud berbagai bentuk, mulai dari seutas kabel, *dipole, yagi,* dan lain sebagainya. Antena adalah alat pasif tanpa catu daya (*power*), yang tidak bisa meningkatkan kekuatan sinyal radio, antena bekerja seperti *reflector* pada lampu senter, membantu mengkonsentrasi dan memfokuskan sinyal. Kekuatan dalam mengkonsentrasi dan memfokuskan sinyal radio, satuan ukurnya adalah dB (*decibel*). Jadi ketika dB bertambah, maka jangkauan jarak yang bisa ditempuh pun bertambah. Jenis antena yang akan dipasang harus sesuai dengan sistem yang akan kita bangun, juga disesuaikan dengan kebutuhan penyebaran sinyalnya.

Fungsi antena adalah untuk mengubah sinyal listrik menjadi sinyal elektromagnetik, lalu meradiasikannya (pelepasan energi elektromagnetik ke udara/ruang bebas). Dan sebaliknya, antena juga dapat berfungsi untuk menerima sinyal elektromagnetik (penerima energi elektromagnetik dari ruang bebas) dan mengubahnya menjadi sinyal listrik. Pada radar atau sistem komunikasi satelit, sering dijumpai sebuah antena yang melakukan kedua fungsi (peradiasi dan penerima) sekaligus. Namun, pada sebuah teleskop radio, antena hanya menjalankan fungsi penerima saja.

Ada beberapa jenis antena yang ada. Yang digunakan penulis saat kerja praktik adalah antena *Nanostation Loco M5* yaitu jenis *sectoral.* Antena *sectoral* hampir mirip dengan antena *omnidirectional.* Yang juga digunakan untuk *Access Point to serve a Point-to-Multi-Point (P2MP) links.* Beberapa antena *sectoral*  dibuat tegak lurus, dan ada juga yang horizontal. Antena *sectoral* mempunyai *gain*  jauh lebih tinggi dibanding *omnidirectional* antena di sekitar 10-19 dBi. Yang bekerja pada jarak atau area 6-8 km. Sudut pancaran antena ini adalah 45-180 derajat dan tingkat ketinggian pemasangannya harus diperhatikan agar tidak terdapat kerugian dalam penangkapan sinyal. Pola pancaran yang horizontal kebanyakan memancar ke arah mana antena ini diarahkan sesuai dengan jangkauan dari derajat pancarannya, sedangkan pada bagian belakang antena tidak memiliki sinyal pancaran. Antena *sectoral* ini jika dipasang lebih tinggi akan menguntungkan penerimaan yang baik pada suatu sektor atau wilayah pancaran yang telah ditentukan.

<span id="page-24-0"></span>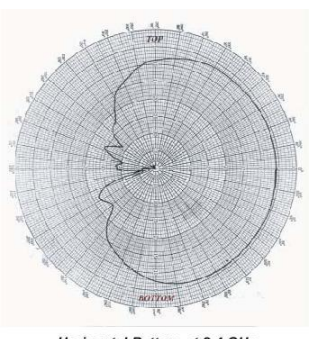

Horizontal Pattern at 2.4 GHz Gambar 3.5 Pola Radiasi Antena Sektoral Potongan Horizontal Sumber :<http://opensource.telkomspeedy.com/wiki>

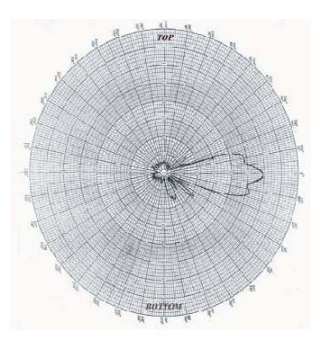

Vertical Pattern at 2.4 GHz

<span id="page-24-1"></span>Gambar 3.6 Pola Radiasi Antena Sektoral Potongan Vertikal Sumber : http://opensource.telkomspeedy.com/wiki

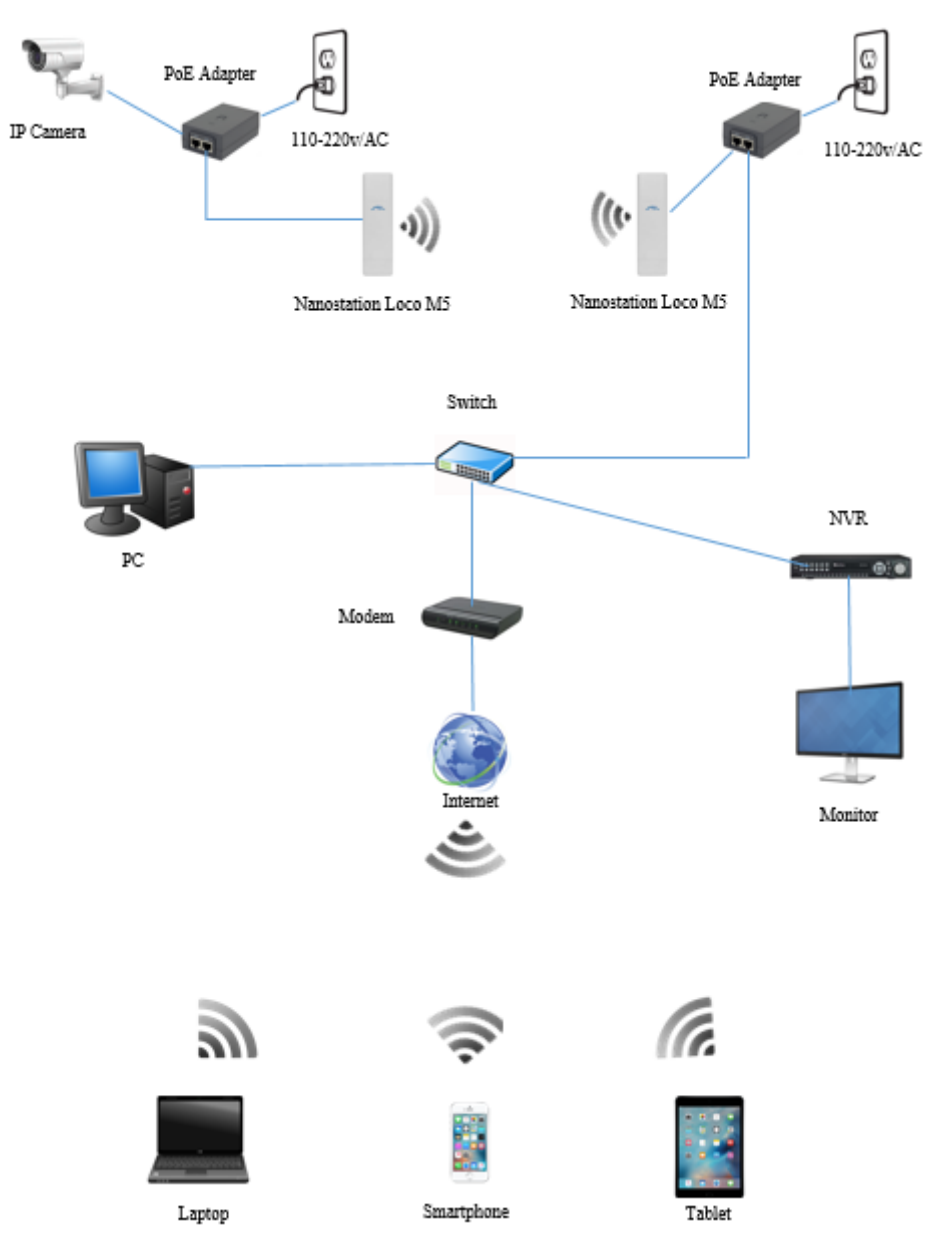

Gambar 3.7 Struktur Jaringan Antena Untuk *CCTV*

#### <span id="page-25-1"></span><span id="page-25-0"></span>**3.1.5** *PABX*

*PABX* (*Private Automatic Branch Exchange*) adalah alat penyambung (*switch*) untuk mengatur komunikasi telepon masuk dan telepon keluar secara efisien dan efektif di kantor, asrama, kost, ruko, dan bangunan lainnya. Fungsi *PABX* pada dasarnya sebagai sistem penyambungan telepon untuk mengatur proses penyambungan komunikasi telepon.

Cara kerja *PABX* adalah perangkat ini merupakan modem yang berfungsi sebagai *control station* pusat. Setiap kali ada telepon baru yang masuk, maka telepon tersebut akan di-*routing* (diarahkan) melalui *control station* ini. Karena di dalam sistem *PABX* tersebut telah dimasukan kode tertentu untuk masing-masing nomor telepon di kantor, atau untuk masing-masing *extension*, maka telepon masuk tersebut akan diarahkan ke tujuan yang tepat dengan menggunakan kode tersebut.

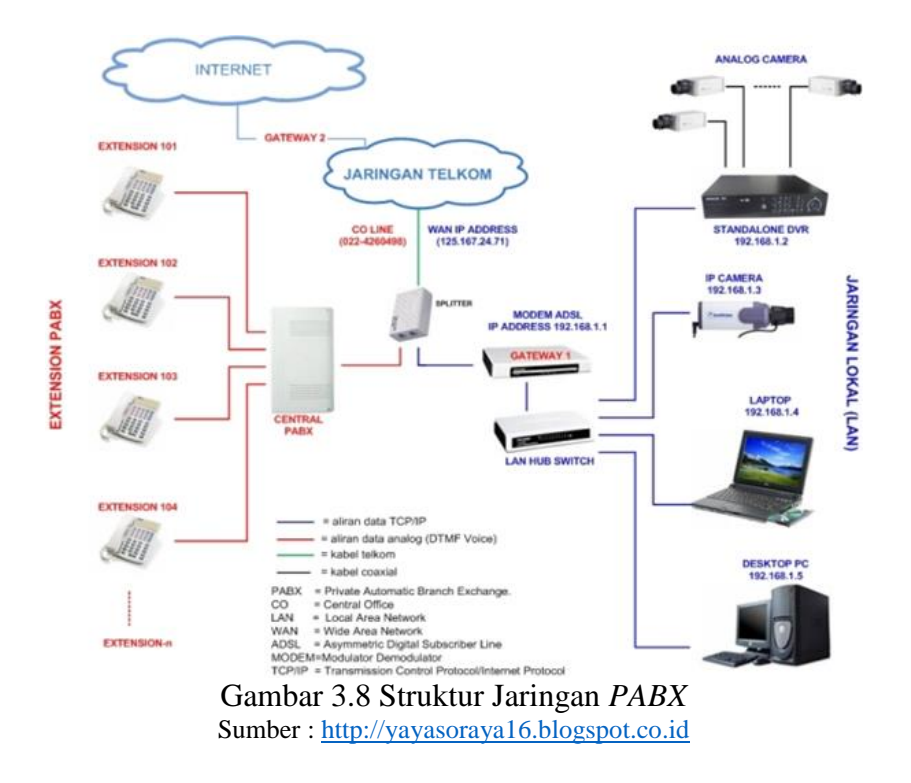

#### <span id="page-26-2"></span><span id="page-26-0"></span>**3.2 Skematik dan Prinsip Kerja Sub-Sistem Yang Dihasilkan**

Dalam menjalankan Kerja Praktik di PT. Danwo Steel Sejati, ada beberapa hal yang perlu dikerjakan untuk membantu bagian *IT Support* dalam menjalankan tugas. Tugas dikerjakan penulis apabila ada perintah langsung dari atasan atau karyawan untuk membantu instalasi, *troubleshooting*, dan *maintenance*.

#### <span id="page-26-1"></span>**3.2.1 Kegiatan Kerja Praktik**

Proses kegiatan Kerja Praktik yang dilaksanakan penulis di PT. Danwo Steel Sejati diberikan langsung oleh bagian *IT Support*, atasan ataupun karyawan membutuhkan pertolongan jika terjadi kendala pada *hardware/software*  komputernya. Kegiatan yang diperintahkan *IT Support* kebanyakan bersifat teknis. Lebih sering bertugas untuk pemasangan kabel RJ-45 dan RJ-11, *troubleshooting*  komputer, instalasi dan *setting IP Camera* (*TelView*)*,* serta *setting* antena (*Nanostation Loco M5*).

Untuk pemasangan kabel *RJ-45* dan *RJ-11*, langkah-langkah yang harus dikerjakan adalah sebagai berikut:

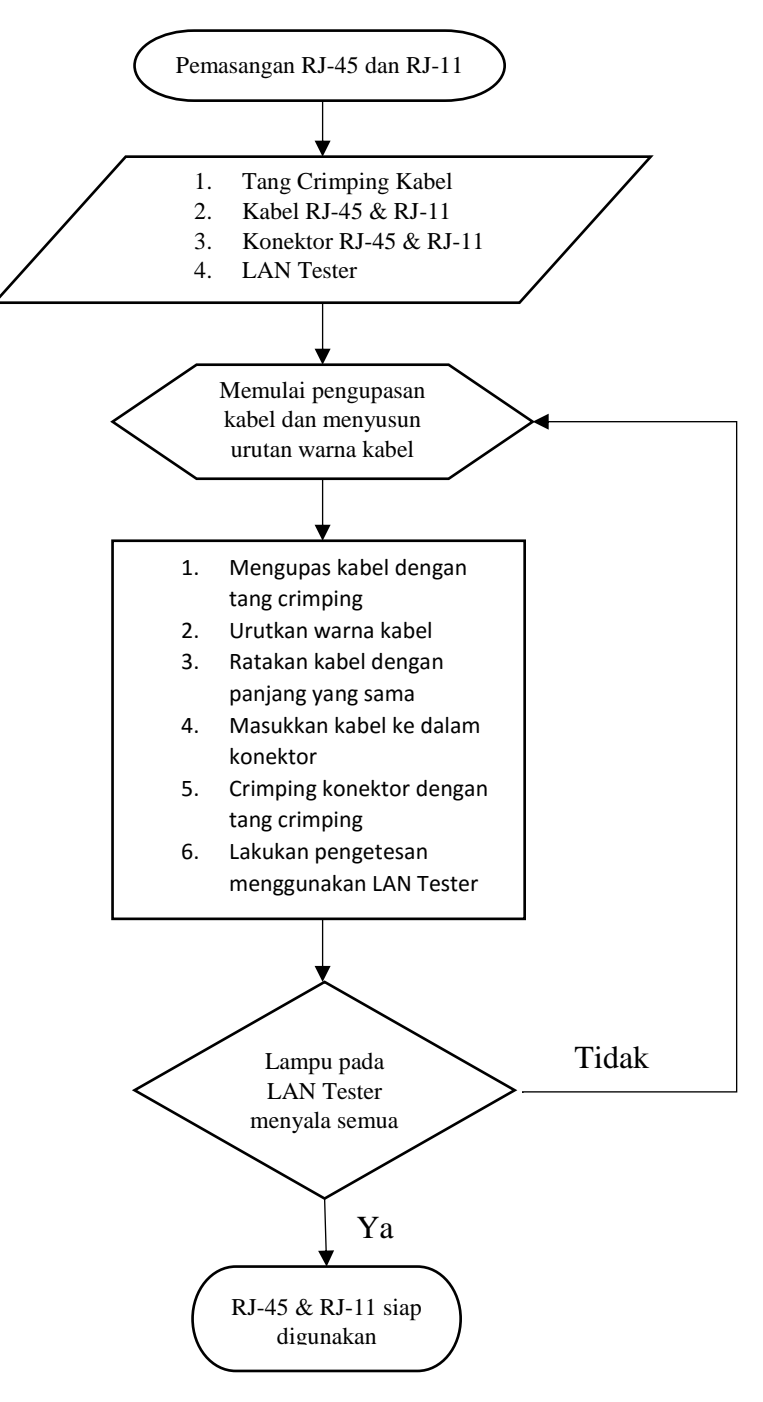

Gambar 3.9 Diagram Alir Pemasangan *RJ-45* & *RJ-11*

<span id="page-27-0"></span>1. Untuk pemasangan *RJ-45* dan *RJ-11* dibutuhkan tang *crimping* kabel, kabel *RJ-45*, kabel *RJ-11*, *LAN Tester*, konektor *RJ-45* dan *RJ-11*. Berikut foto alat dan bahan untuk pemasangan kabel *RJ-45* dan *RJ-11*:

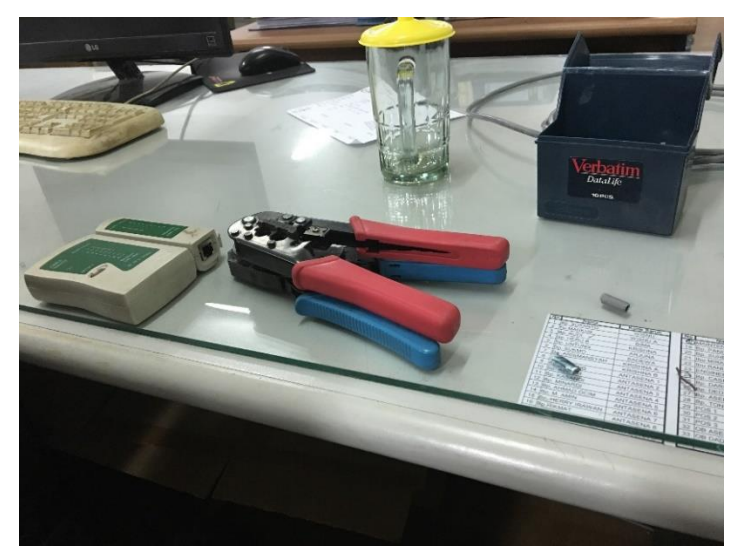

Gambar 3.10 Alat Dan Bahan Pemasangan Kabel *RJ-45* Dan *RJ-11*

<span id="page-28-0"></span>2. Lepas pelindung kabel *RJ-45* atau *RJ-11* menggunakan alat *crimping* kabel kira-kira 2.5-3 cm. Kemudian diurutkan warna kabelnya dengan urutan (putih-oranye, oranye, putih-hijau, biru, putih-biru, hijau, putih-cokelat, cokelat). Urutannya seperti diatas karena menggunakan konfigurasi *Straight-trough.*

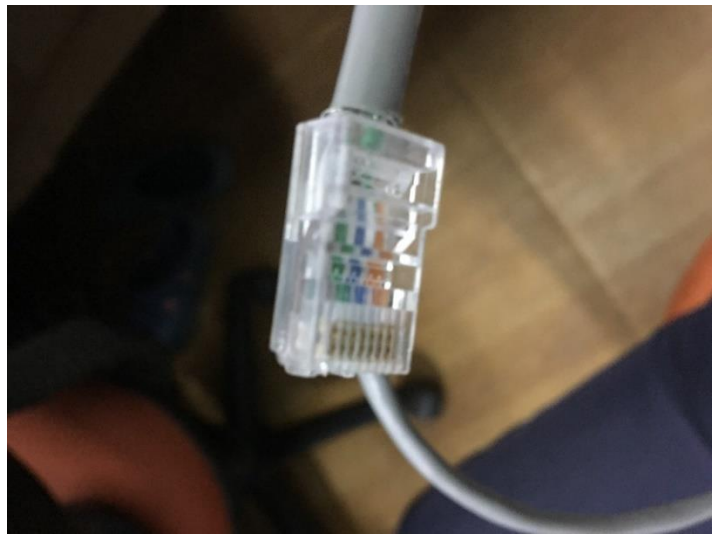

<span id="page-28-1"></span>Gambar 3.11 Hasil Instalasai Kabel *RJ-45* Konfigurasi *Straight-through* 3. Setelah pemasangan kabel *RJ-45* atau *RJ-11* selesai. Agar kabel bekerja dengan baik maka digunakan *LAN Tester* untuk menguji apakah kabel tersebut bekerja dengan baik.

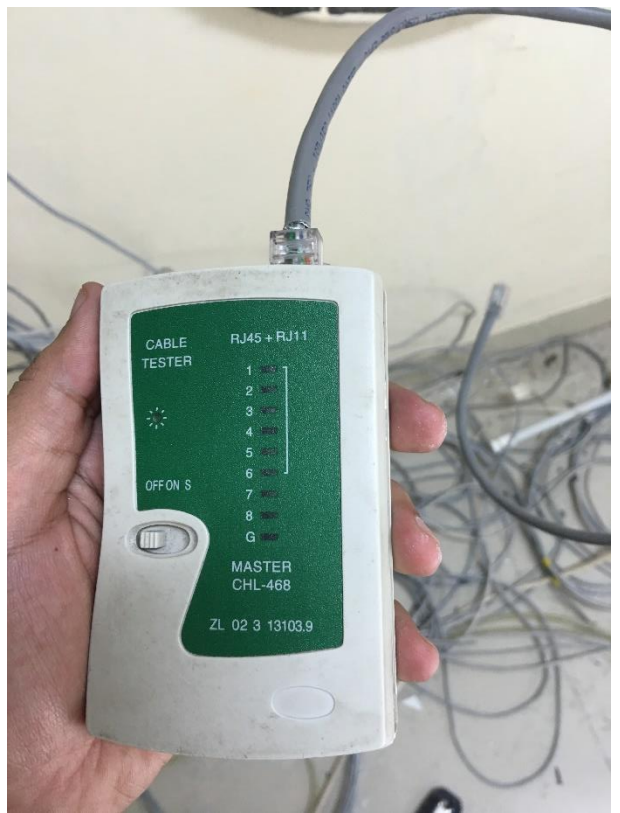

Gambar 3.12 Pengetesan Kabel *RJ-45* Dengan *LAN Tester*

- <span id="page-29-0"></span>4. Jika pada *LAN Tester* menyala semua, maka pemasangan *RJ-45* atau *RJ-11* sudah dilakukan dengan benar dan dapat digunakan dengan baik.
- 5. Setelah pemasangan konektor *RJ-45* selesai. Maka akan dilakukan pencarian dimana kabel outlet pada setiap ruangan yang langsung terhubung di ruang panel untuk di identifikasi dengan nomor, selanjutnya akan di data untuk dipasangkan langsung pada *switch.*

<span id="page-29-1"></span>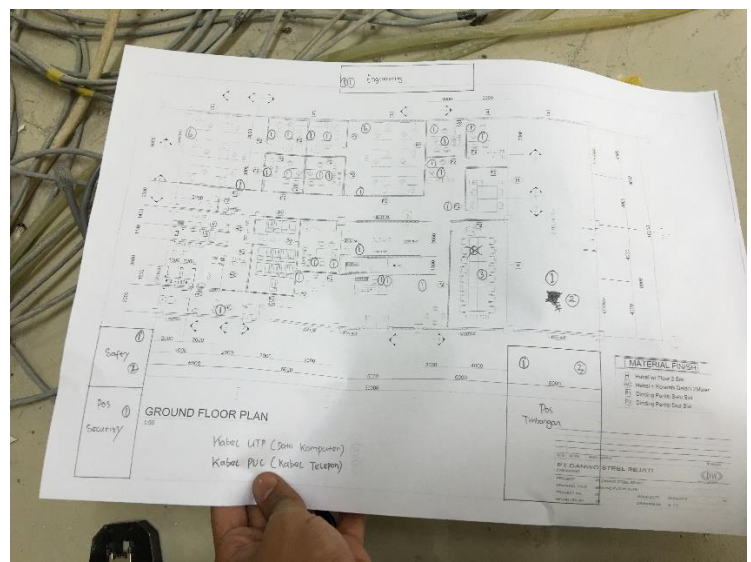

Gambar 3.13 Denah Bangunan Baru

6. *Socket outlet* pada ruangan baru akan di tes satu persatu menggunakan *LAN Tester* untuk dicari dimana kabel ujungnya terhubung pada ruang panel.

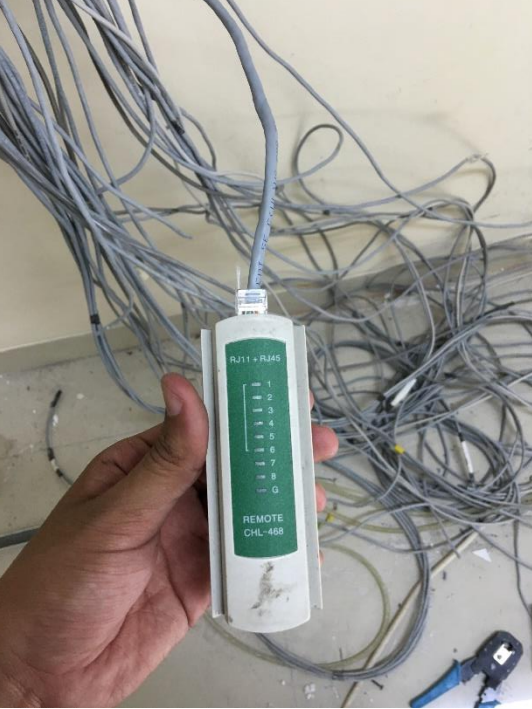

Gambar 3.14 Ujung *LAN Tester*

<span id="page-30-0"></span>7. Jika terhubung maka kedua *LAN Tester* akan menyala dan bisa dicek apakah kabel bekerja dengan baik atau tidak.

<span id="page-30-1"></span>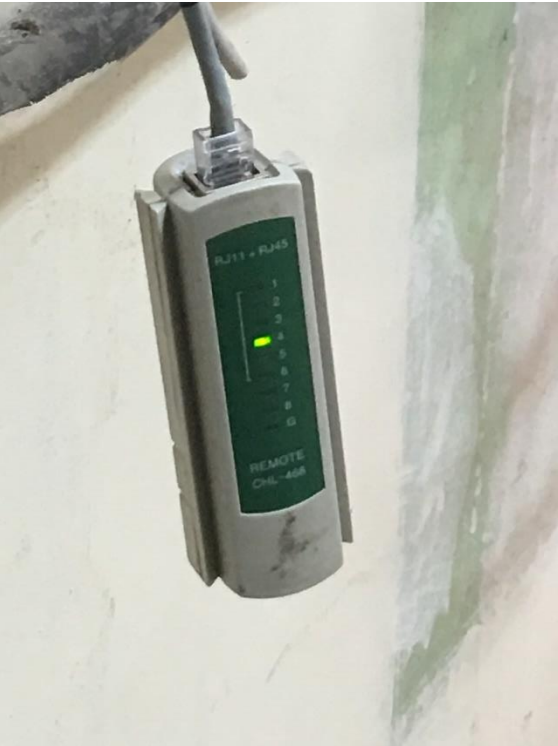

Gambar 3.15 Kabel Yang Terhubung

8. Setelah terhubung, kabel akan diberi identitas berupa nomor, nama, dan akan ditandai di denah ruangan mana yang sudah dicek.

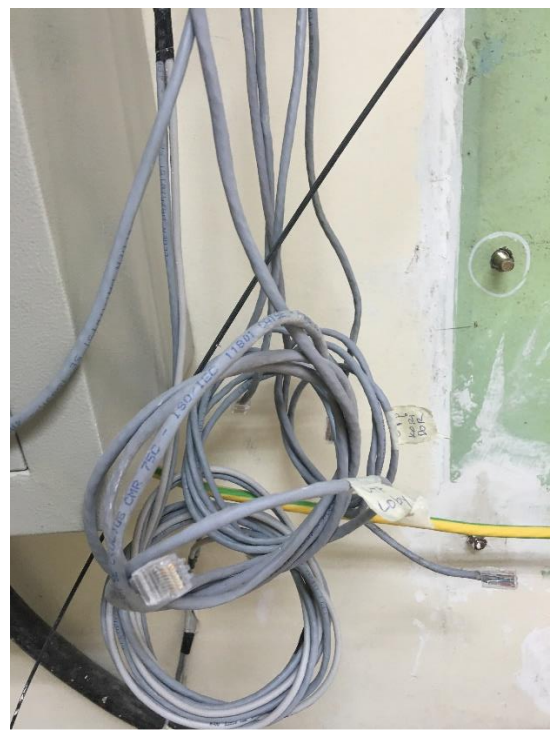

Gambar 3.16 Kabel Yang Sudah Ditandai

<span id="page-31-0"></span>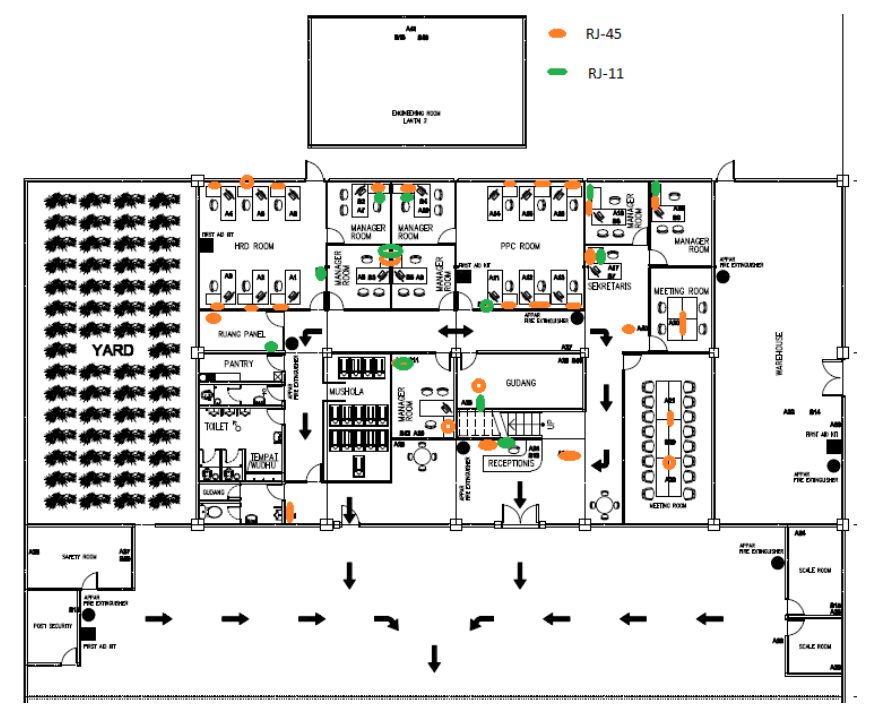

<span id="page-31-1"></span>Gambar 3.17 Denah *Ground Floor Plan*

Untuk pemasangan antena (*Nanostation Loco M5*), langkah-langkah yang harus dikerjakan adalah sebagai berikut:

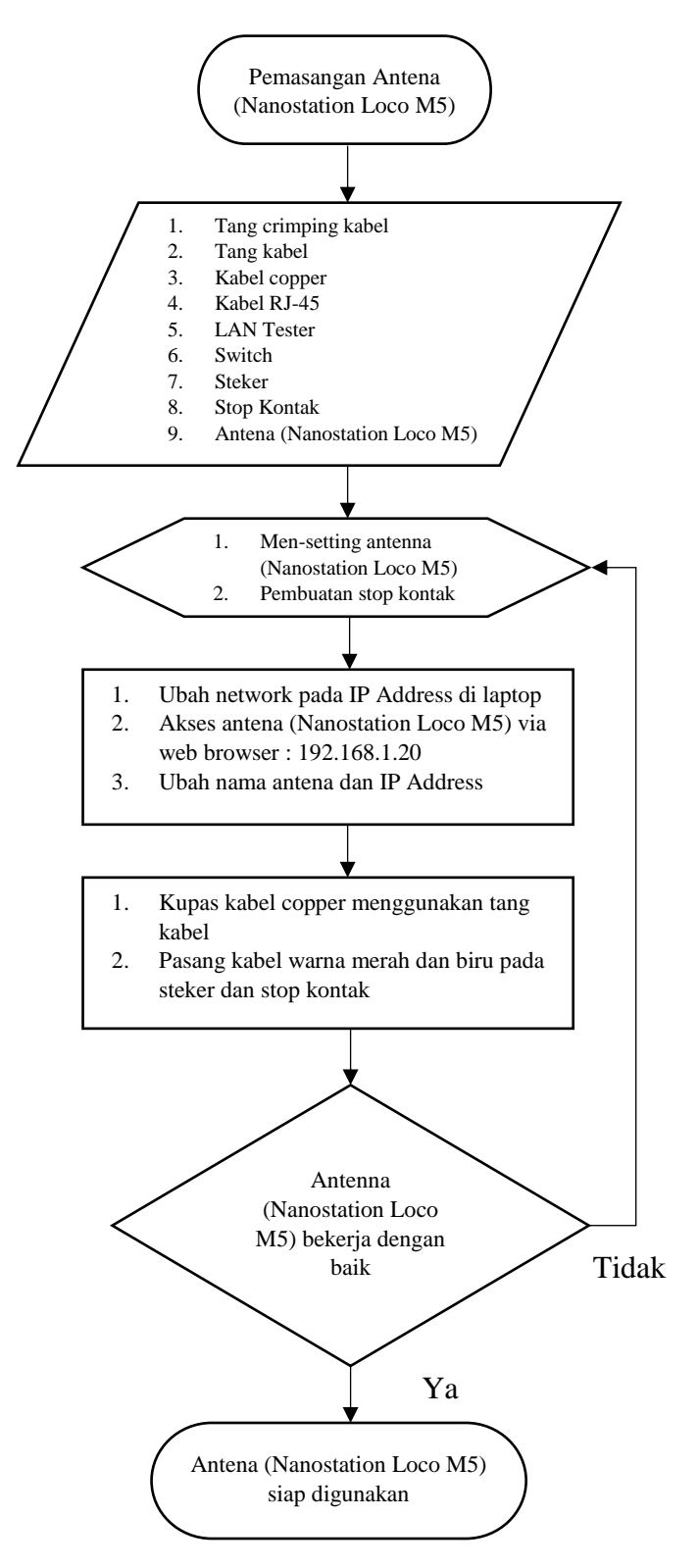

<span id="page-32-0"></span>Gambar 3.18 Diagram Alir Pemasangan Antena *(Nanostation Loco M5)*

1. Untuk pemasangan antena (*Nanostation Loco M5*) dibutuhkan tang *crimping* kabel, tang, kabel *copper*, kabel *RJ-45*, *LAN Tester*, *switch,* steker, stop kontak, dan antena (*Nanostation Loco M5).* Berikut foto alat dan bahan untuk pemasangan antena (*Nanostation Loco M5*):

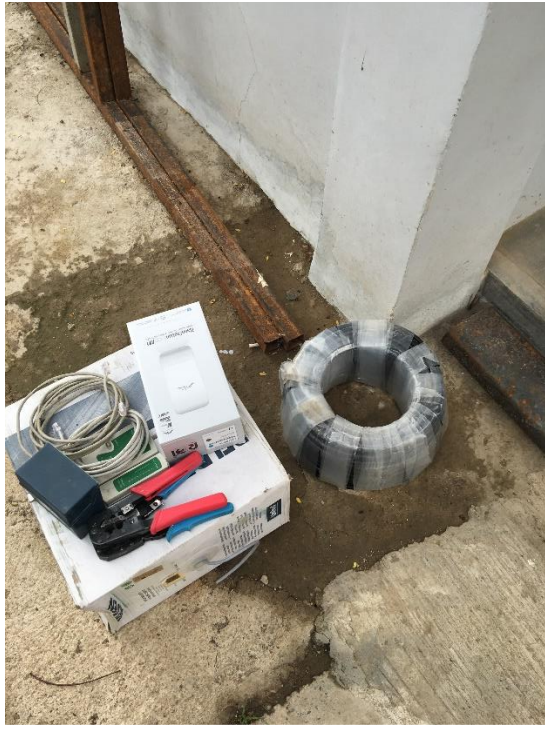

Gambar 3.19 Alat Dan Bahan Pemasangan Antena

- <span id="page-33-0"></span>2. Sebelum antena (*Nanostation Loco M5*) digunakan, harus di-*setting* ulang terlebih dahulu untuk mengubah *IP Address* dan *upgrade firmware* terbaru. Untuk mengubah *IP Address* dan *upgrade firmware*, perlu dihubungkan ke *laptop.* Untuk menghubungkan ke laptop, diperlukan *AC Adapter*, *LAN* kabel 3 buah, dan *switch*.
	- Kabel *LAN* dihubungkan dari *LAN port* yang ada pada *Nanostation Loco M5* ke *PoE port* yang ada di *AC Adapter*

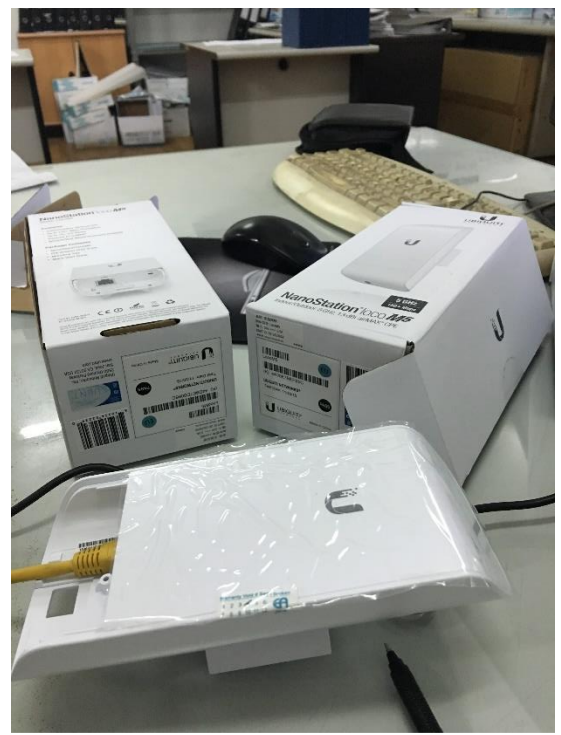

Gambar 3.20 *Setting* Antena (*Nanostation Loco M5*)

<span id="page-34-0"></span>- Kabel *LAN* dihubungkan dari *LAN port AC Adapter* ke *port Switch*.

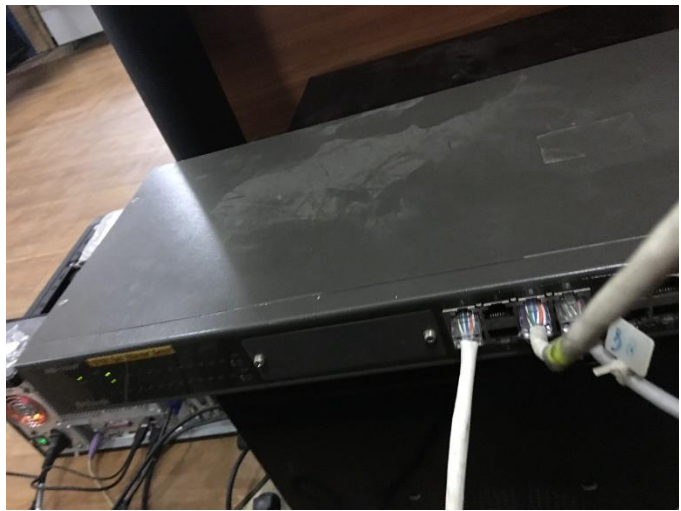

Gambar 3.21 Kabel *LAN* Yang Dihubungkan Ke *Switch*

<span id="page-34-1"></span>- Terakhir hubungkan kabel *LAN* dari *Switch* ke *laptop*

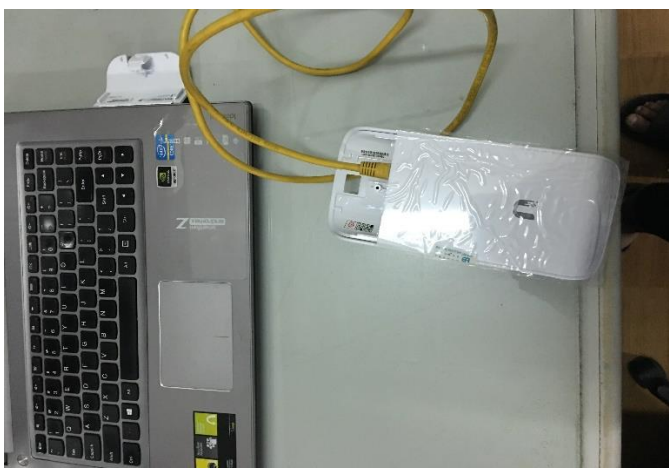

Gambar 3.22 Kabel *LAN* Ke *Laptop*

<span id="page-35-0"></span>- Gunakan *web browser* untuk akses antena (*Nanostation Loco M5*) dengan *ip default* 192.168.1.20 dengan *username* dan *password default*: ubnt.

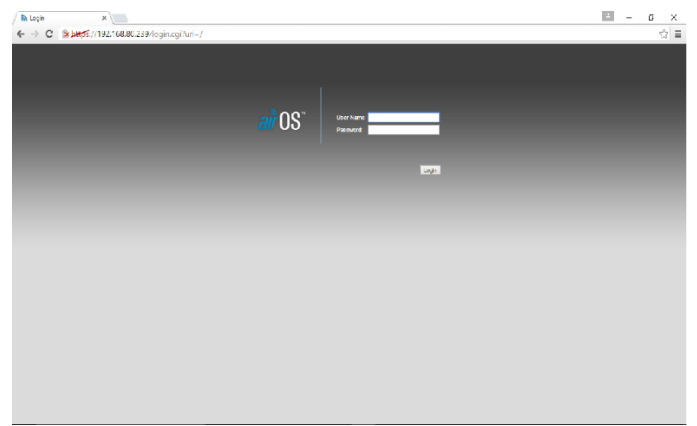

Gambar 3.23 Tampilan Menu Utama

<span id="page-35-1"></span>3. Setelah antena (*Nanostation Loco M5*) di-*setting.* Dilakukan pemasangan stop kontak untuk menghubungkan arus listrik ke *switch*.

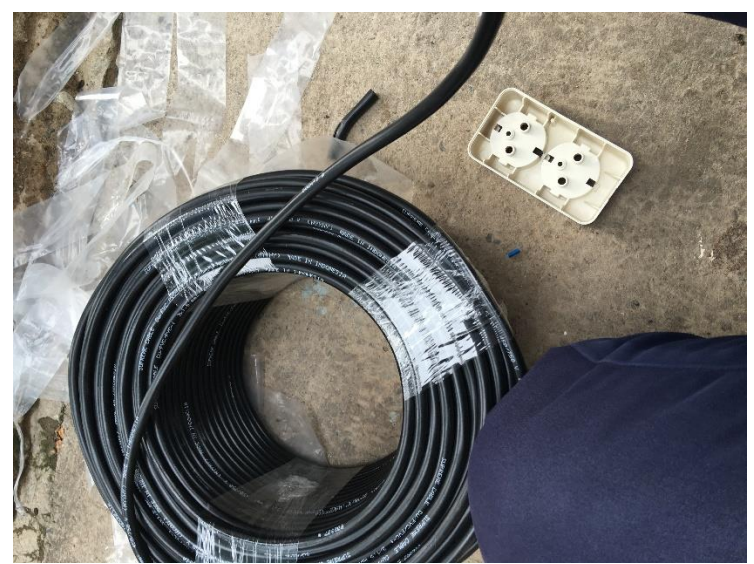

Gambar 3.24 Pemotongan Kabel

<span id="page-36-0"></span>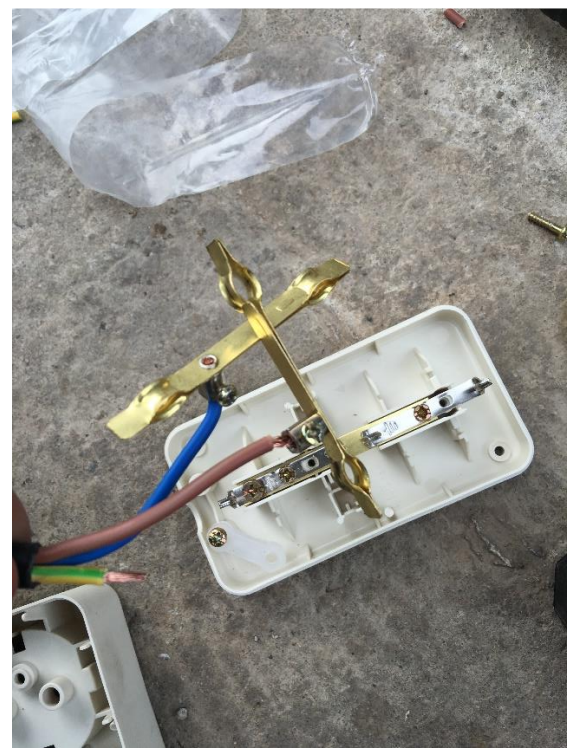

Gambar 3.25 Pemasangan Kabel Pada Stop Kontak

<span id="page-36-1"></span>Untuk kabel yang digunakan hanya bagian kutub positif (+) dan kutub negatif (-). Bagian *ground* nya tidak digunakan.

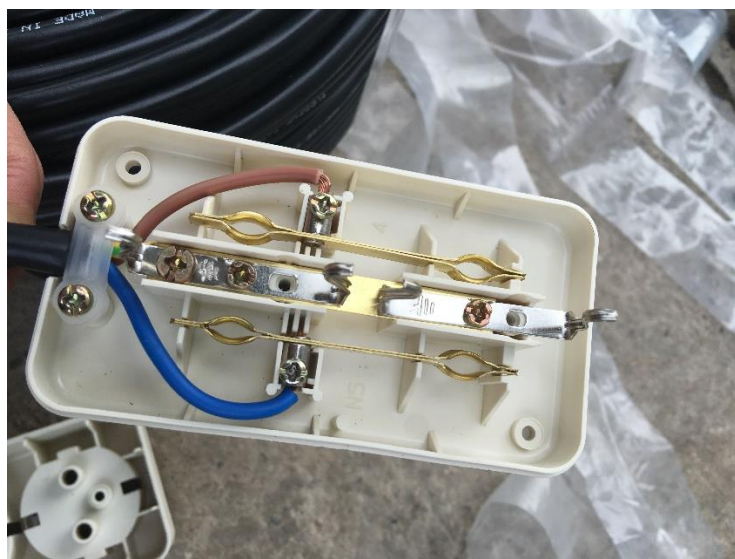

Gambar 3.26 Kabel Tembaga Setelah Dipasang

<span id="page-37-0"></span>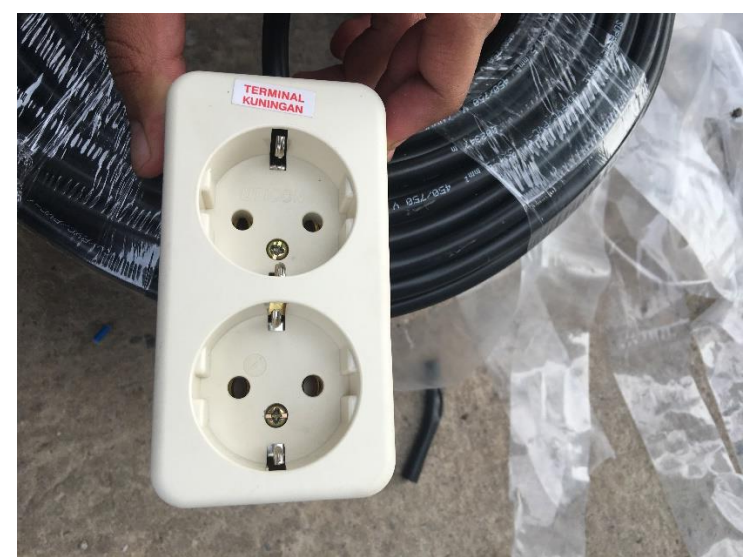

Gambar 3.27 Hasil Jadi Stop Kontak

<span id="page-37-1"></span>4. Pemasangan dilakukan di atap *workshop* dengan antena mengarah ke gedung kantor.

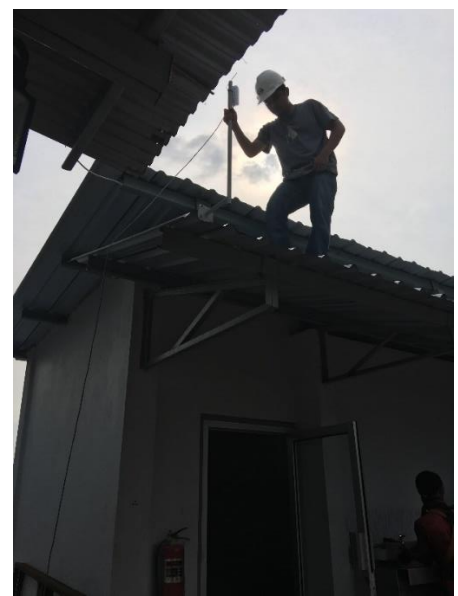

Gambar 3.28 Pemasangan Antena (*Nanostation Loco M5*)

<span id="page-38-0"></span>Untuk pemasangan *IP Camera*, langkah-langkah yang harus dikerjakan adalah sebagai berikut:

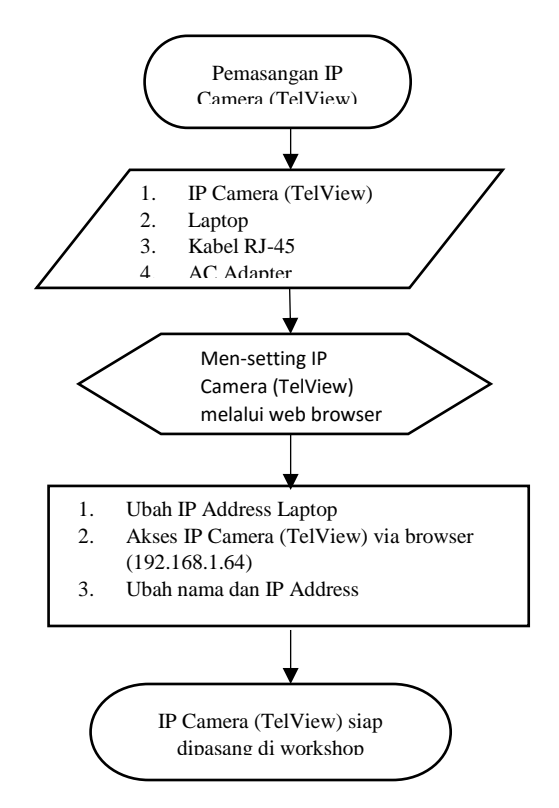

Gambar 3.29 Diagram Alir Pemasangan *IP Camera (TelView)*

<span id="page-38-1"></span>1. Untuk pemasangan *IP Camera (TelView)* dibutuhkan kabel *LAN*, *AC Adapter, laptop,* dan *IP Camera (TelView).* Berikut foto alat dan bahan untuk pemasangan *IP Camera (TelView)*:

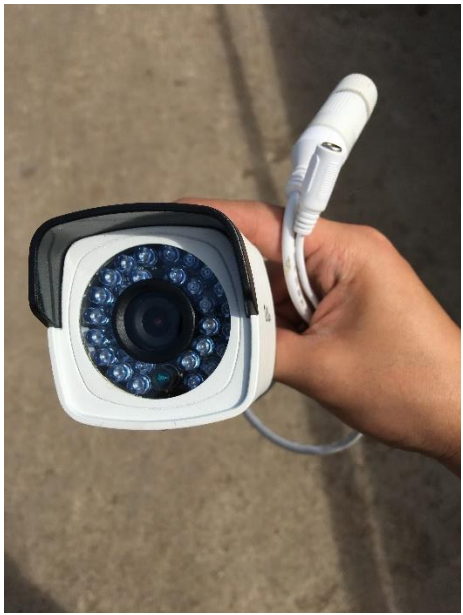

Gambar 3.30 *IP Camera (TelView)*

- <span id="page-39-0"></span>2. Sambungkan kabel *AC Adapter* pada *IP Camera (TelView)* dan hubungkan kabel *LAN* ke *laptop*
- 3. Untuk mengakses *IP Camera (TelView),* gunakan *web browser* dengan *ip default*: 192.168.1.64 dan *username*: admin, *password*: fiw170845.

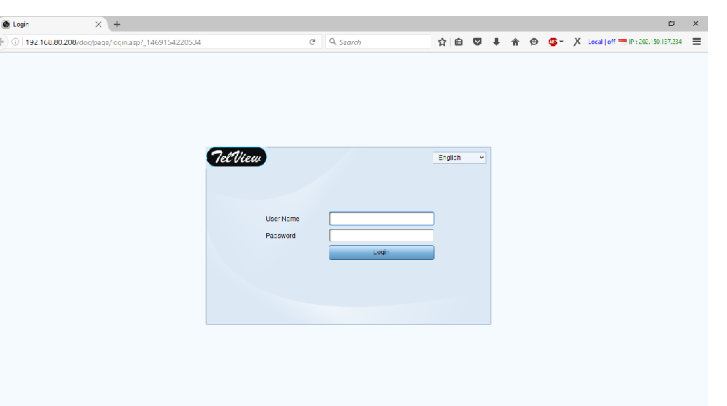

Gambar 3.31 Tampilan Utama *IP Camera (TelView)*

<span id="page-39-1"></span>4. Pemasangan *IP Camera* dilakukan di atas *workshop* dengan menggunakan perlengkapan *safety.*

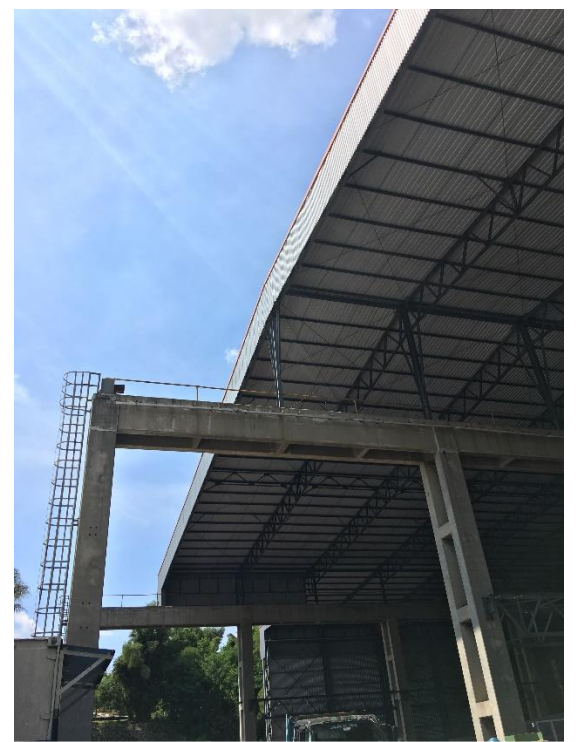

Gambar 3.32 Lokasi Pemasangan *IP Camera (TelView)*

<span id="page-40-1"></span><span id="page-40-0"></span>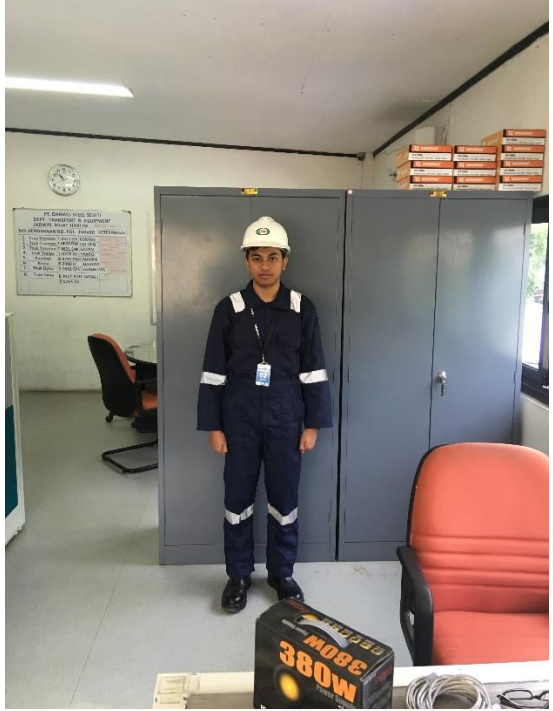

Gambar 3.33 Perlengkapan Baju *Safety*

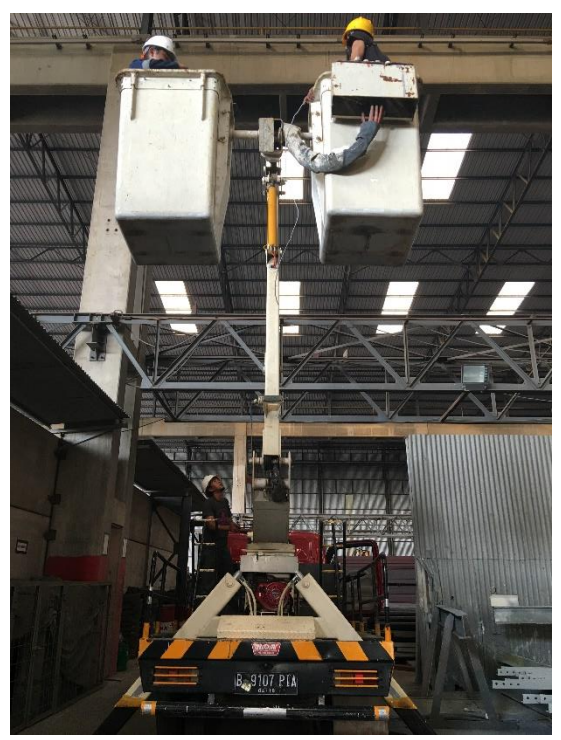

Gambar 3.34 Proses Pemasangan Menggunakan *Truck Crane*

<span id="page-41-1"></span><span id="page-41-0"></span>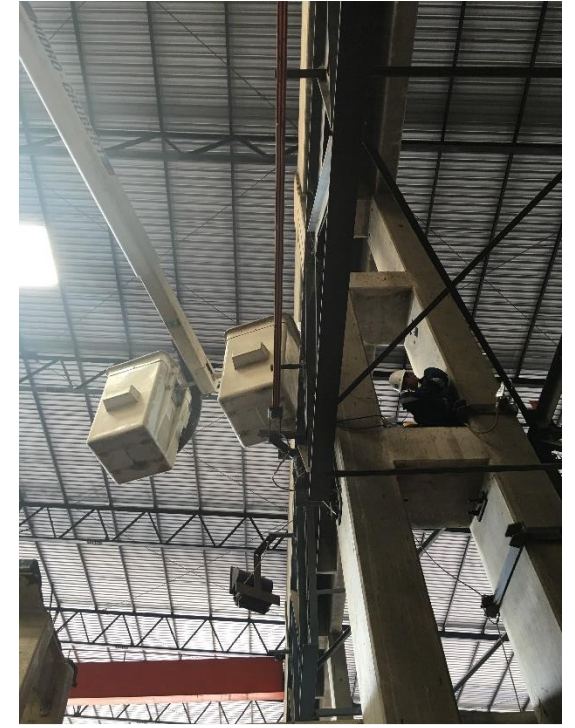

Gambar 3.35 Proses Pemasangan *IP Camera (TelView)* 

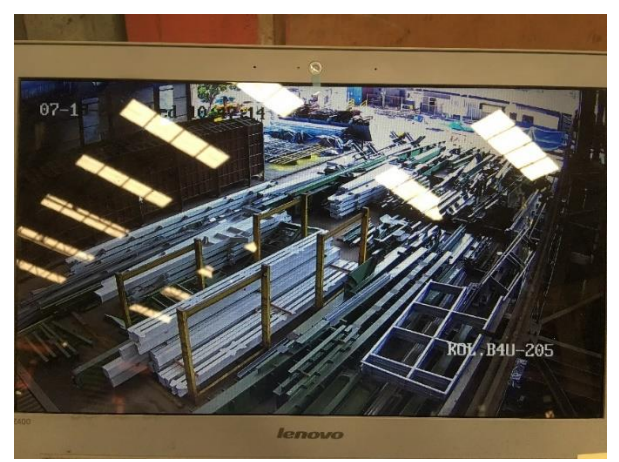

Gambar 3.36 Hasil Pemasangan *IP Camera*

<span id="page-42-0"></span>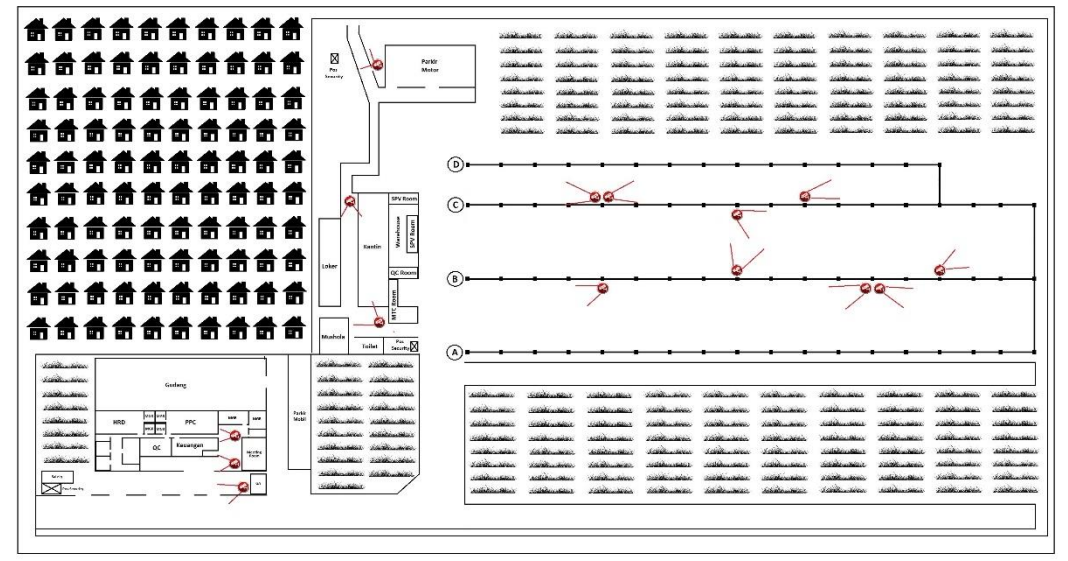

Gambar 3.37 Denah Pemasangan *IP Camera (TelView)*

<span id="page-42-1"></span>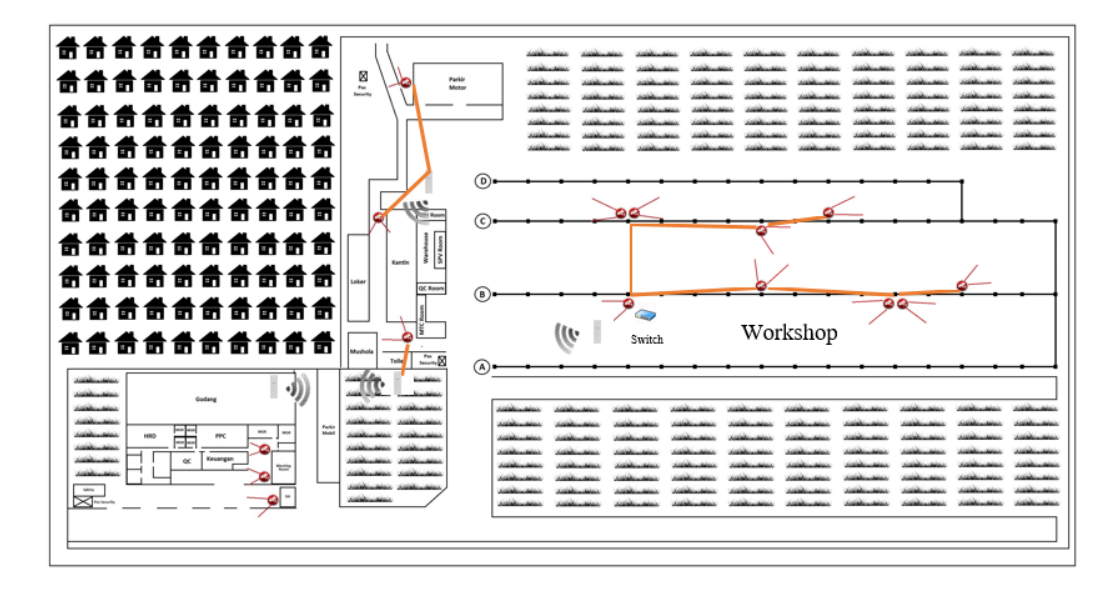

<span id="page-42-2"></span>Gambar 3.38 Konfigurasi Pemasangan *IP Camera (TelView)*

Untuk kegiatan Kerja Praktik lainnya:

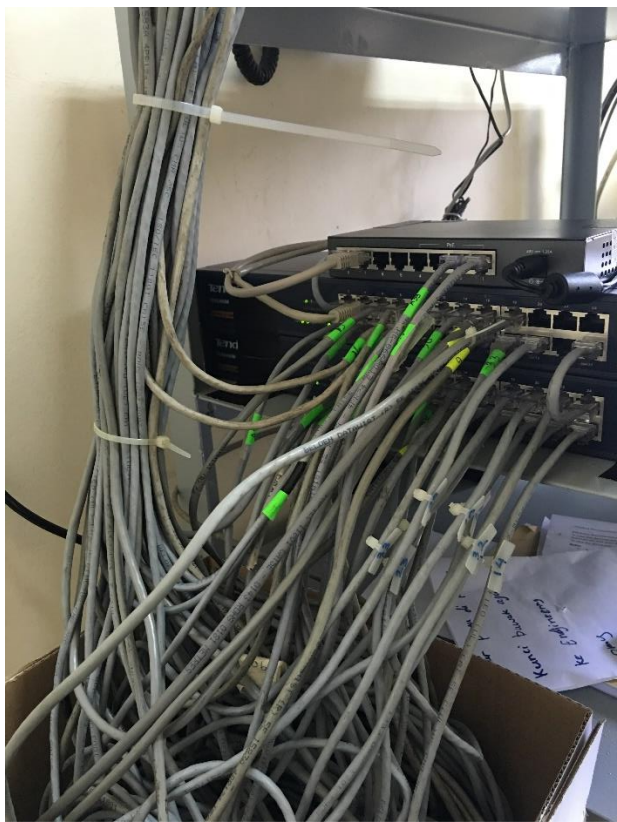

Gambar 3.39 Pemasangan Dan Penomoran Kabel *RJ-45* Pada *Switch*

<span id="page-43-1"></span><span id="page-43-0"></span>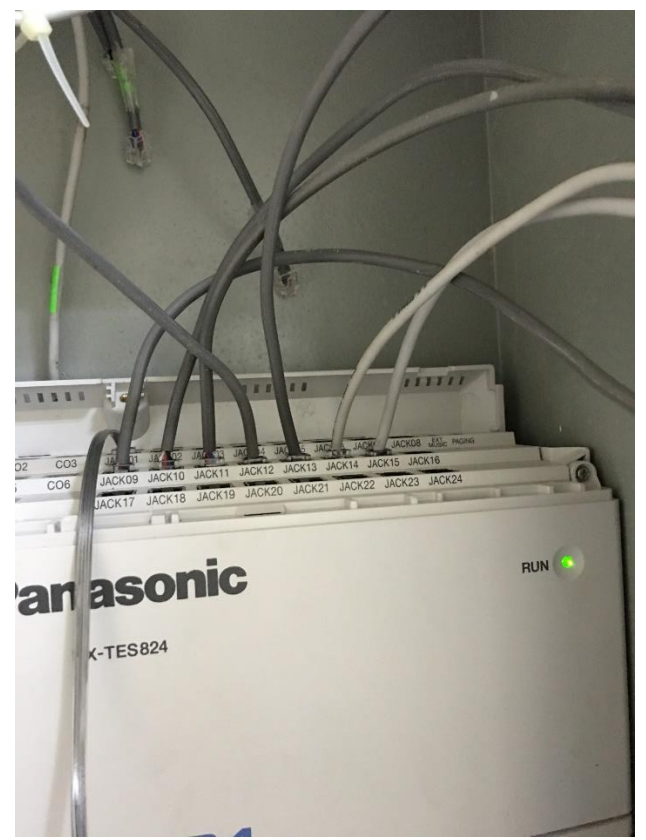

Gambar 3.40 Pemasangan Dan Penomoran Kabel *RJ-11* Pada *PABX*

#### <span id="page-44-0"></span>**3.2.2 Analisis Dan Pembahasan Kritis**

Pada pembahasan kritis, penulis akan membahas mengenai hasil yang didapat selama pelaksanaan Kerja Praktik, antara lain:

- 1. Mengetahui tentang pembagian jaringan pada gedung kantor
- 2. Mengetahui mengenai penggunaan kabel *RJ-45* dan *RJ-11*
- 3. Mengetahui tentang berbagai *troubleshooting* yang dihadapi
- 4. Mengetahui cara pemasangan *RJ-11* pada *port PABX*
- 5. Mengetahui cara pemasangan *RJ-45* pada *port Switch*
- 6. Mengetahui tentang bagaimana instalasi dan *setting IP Camera* (*TelView)*
- 7. Mengetahui tentang bagaimana cara instalasi dan *setting* antena sektoral *(Nanostation Loco M5)*

Pembelajaran yang didapat selama Kerja Praktik di PT. Danwo Steel Sejati adalah bahwa setiap pekerjaan yang dilakukan jika menghadapi suatu masalah tidak harus dipecahkan dengan satu cara melainkan dengan banyak cara. Kenyataannya pada setiap *troubleshooting,* kendala yang muncul tidak hanya satu yang menyebabkan masalah tetapi banyak komponen lain yang mempengaruhi masalah tersebut.

Ada beberapa teori yang berbeda dengan implementasinya saat penulis melakukan Kerja Praktik. Perbedaan teori ini yang penulis temukan adalah pada perbedaan urutan kawat pada *RJ-11* dengan teori yang diajarkan di bangku kuliah. Pada urutan menurut teori bahwa urutannya: putih, merah, hitam, biru. Namun pada saat Kerja Praktik digunakan urutan: hitam, biru, merah, putih. Dan urutan dikedua ujung kawat bisa ditukar begitu juga dengan kedua kawat yang berada ditengah. Untuk kawat pada ujung-ujungnya digunakan untuk mengaliri listrik pada pesawat telepon dan kedua kawat pada tengahnya untuk menyalurkan data.

### **BAB IV SIMPULAN DAN SARAN**

#### <span id="page-44-2"></span><span id="page-44-1"></span>**4.1 Simpulan**

Berdasarkan kegiatan-kegiatan yang dilakukan selama pelaksanaan Kerja Praktik selama 35 hari dihitung dari 23 Mei – 01 Juli 2016, penulis dapat menarik kesimpulan sebagai berikut:

- 1. Kabel *RJ-45* adalah kabel yang biasa digunakan dalam topologi jaringan komputer *LAN* atau jaringan komputer lainnya dan memiliki dua konfigurasi tergantung dari perangkat yang ingin dihubungkan. Konfigurasi tersebut adalah *Straight-through* dan *Cross-over.*
- 2. Kabel *RJ-11* adalah kabel yang biasa digunakan pada jaringan telepon yang menggunakan 2-4 kawat. 2 kawat pada tiap ujung untuk sumber listrik pada telepon dan 2 kawat ditengah untuk mengirimkan sinyal analog.
- 3. *Troubleshooting* adalah sebuah istilah yang berarti adanya suatu masalah dalam komponen komputer baik berupa *hardware* maupun *software* yang harus dicari solusinya agar komputer dapat bekerja dengan baik.
- 4. *IP Camera* adalah jenis kamera *video digital* yang biasa digunakan untuk pemantauan keamanan dan dapat mengirim dan menerima data melalui jaringan komputer dan internet.
- 5. Antena *Nanostation Loco M5* adalah jenis antena sektoral yang digunakan untuk mengirimkan data *point-to-point* dengan jangkauan kurang lebih 10 km.
- 6. *PABX* mirip dengan *switch*, namun fungsinya untuk menyambungkan jaringan telepon dan mengatur komunikasi telepon keluar dan telepon masuk di gedung kantor, hotel, asrama, dan bangunan lainnya.
- 7. Setelah melaksanakan kegiatan Kerja Praktik, penulis mendapatkan berbagai macam pengalaman berharga serta ilmu baru yang tidak diajarkan sebelumnya dibangku kuliah.
- 8. Banyak teori yang diajarkan di bangku kuliah selalu tidak sama dengan yang dikerjakan di dunia kerja.
- 9. Penulis mendapatkan pembelajaran bahwa untuk menyelesaikan sebuah masalah kerja, penulis harus berpikir secara *out-of-the-box*. Karena sebuah masalah yang dikerjakan tidak hanya memiliki satu solusi.

#### <span id="page-46-0"></span>**4.2 S a r a n**

Saran yang dapat diajukan berdasarkan kegiatan Kerja Praktik yang telah dilaksanakan selama 35 hari adalah sebagai berikut:

- 1. Pada saat melakukan instalasi, ada beberapa alat bantu yang harus diganti karena sudah tidak layak pakai, seperti alat potong pada *crimping* sudah berkarat, kabel *RJ-45* yang bagian kulit tengahnya sudah terkelupas, *LAN Tester* yang kurang akurat.
- 2. Perlengkapan alat yang dibutuhkan untuk instalasi terkadang selalu tidak siap sehingga untuk melakukan instalasi menjadi terhambat.
- 3. Pembelian alat untuk mendukung instalasi kadang tidak sesuai yang diharapkan sehingga membuat alat bekerja tidak secara optimal.

## **DAFTAR PUSTAKA**

- <span id="page-47-0"></span>[1] "Konektor RJ-45 dan RJ-11". tikom3.wordpress/com. 07 Agustus 2010. 10 Juli 2016. < [https://tikom3.wordpress.com/2010/08/07/konektor-rj-45-dan](https://tikom3.wordpress.com/2010/08/07/konektor-rj-45-dan-rj-11/)[rj-11/>](https://tikom3.wordpress.com/2010/08/07/konektor-rj-45-dan-rj-11/)
- [2] Anggoro, Gani. "Pengertian RJ-45". jaringandasar.blogspot.co.id. 10 Juli 2016. < [http://jaringandasar.blogspot.co.id/2012/11/pengertian-rj45.html>](http://jaringandasar.blogspot.co.id/2012/11/pengertian-rj45.html)
- [3] T.L, Niendhitta. "Pengertian RJ-11". ellashella24.blogspot.co.id. 14 Mei 2014. 10 Juli 2016. < [http://ellashella24.blogspot.co.id/2014/05/pengertian](http://ellashella24.blogspot.co.id/2014/05/pengertian-rj-11.html) $ri-11.html$
- [4] "Pengetahuan Dasar IP Camera (Apa bedanya dgn CCTV?)". pccontrol.wordpress.com. 13 Juli 2012. 10 Juli 2016. < [https://pccontrol.wordpress.com/2012/07/13/pengetahuan-dasar-ip](https://pccontrol.wordpress.com/2012/07/13/pengetahuan-dasar-ip-camera-apa-bedanya-dgn-cctv/)[camera-apa-bedanya-dgn-cctv/>](https://pccontrol.wordpress.com/2012/07/13/pengetahuan-dasar-ip-camera-apa-bedanya-dgn-cctv/)
- [5] "Definisi Dan Jenis-Jenis Antena Dalam Jaringan". adibdevc.blogspot.co.id. 09 Februari 2012. 10 Juli 2016. < [http://adibdevc.blogspot.co.id/2012/02/definisi-dan-jenis-jenis-antena](http://adibdevc.blogspot.co.id/2012/02/definisi-dan-jenis-jenis-antena-dalam.html)[dalam.html>](http://adibdevc.blogspot.co.id/2012/02/definisi-dan-jenis-jenis-antena-dalam.html)
- [6] S.Z, Soraya. "Penjelasan PBX dan PABX". [http://yayasoraya16.blogspot.co.id](http://yayasoraya16.blogspot.co.id/) 04 Februari 2015. 10 Juli 2016. < [http://yayasoraya16.blogspot.co.id/2015/02/penjelasan-pbx-dan](http://yayasoraya16.blogspot.co.id/2015/02/penjelasan-pbx-dan-pabx.html)[pabx.html>](http://yayasoraya16.blogspot.co.id/2015/02/penjelasan-pbx-dan-pabx.html)

# **LAMPIRAN**

<span id="page-48-1"></span><span id="page-48-0"></span>**Lampiran A – Copy Surat Lamaran ke Perusahaan/Instansi**

<span id="page-49-0"></span>**Lampiran B – Copy Balasan Surat Lamaran dari Perusahaan/Instansi**

### <span id="page-50-0"></span>**Lampiran C – Lembar Penilaian Pembimbing Lapangan dari Perusahaan/Instansi**

#### <span id="page-51-0"></span>**Lampiran D – Lembar Berita Acara Presentasi dan Penilaian Pembimbing Akademik**

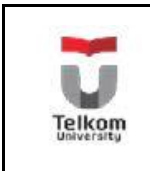

**PROGRAM STUDI S1 TEKNIK No.Formulir TELEKOMUNIKASI**

**FAKULTAS TEKNIK ELEKTRO**

### **FORM PENILAIAN PEMBIMBING AKADEMIK**

NAMA : Adhy Rizkya Oktauzi Putra

NIM : 1101130247

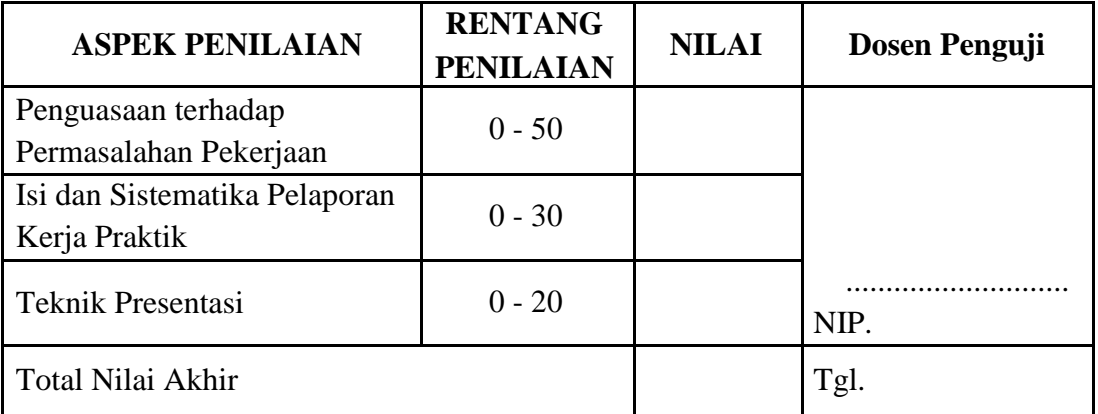

Rekapitulasi Penilaian:

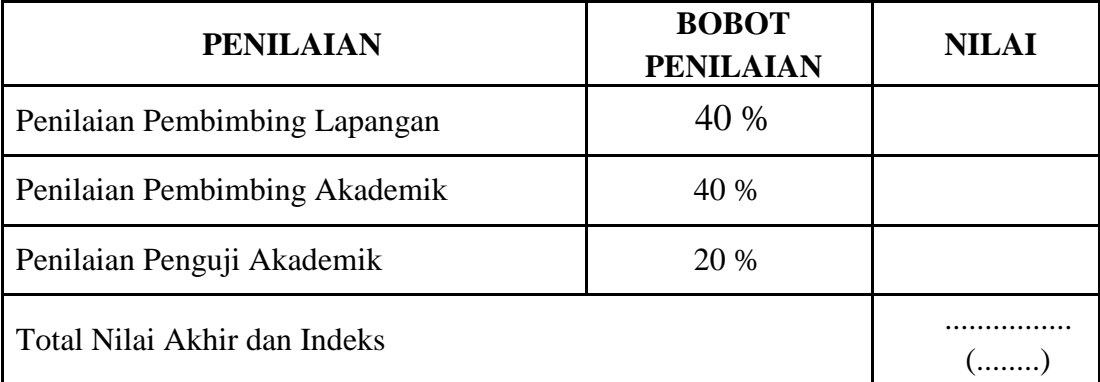

Indeks Nilai : A :  $80 < NA \le 100$  C :  $50 < NA \le 60$  Pembimbing Akademik  $AB: 70 < NA \leq 80$   $D: 40 < NA \leq 50$  $B : 65 < NA \le 70$   $E : NA \le 40$  NIP.  $BC: 60 < NA \le 65$ 

Bandung, .................. 20

(..................................)

<span id="page-52-0"></span>**Lampiran E - Logbook**